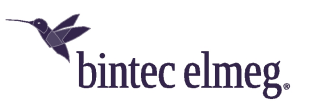

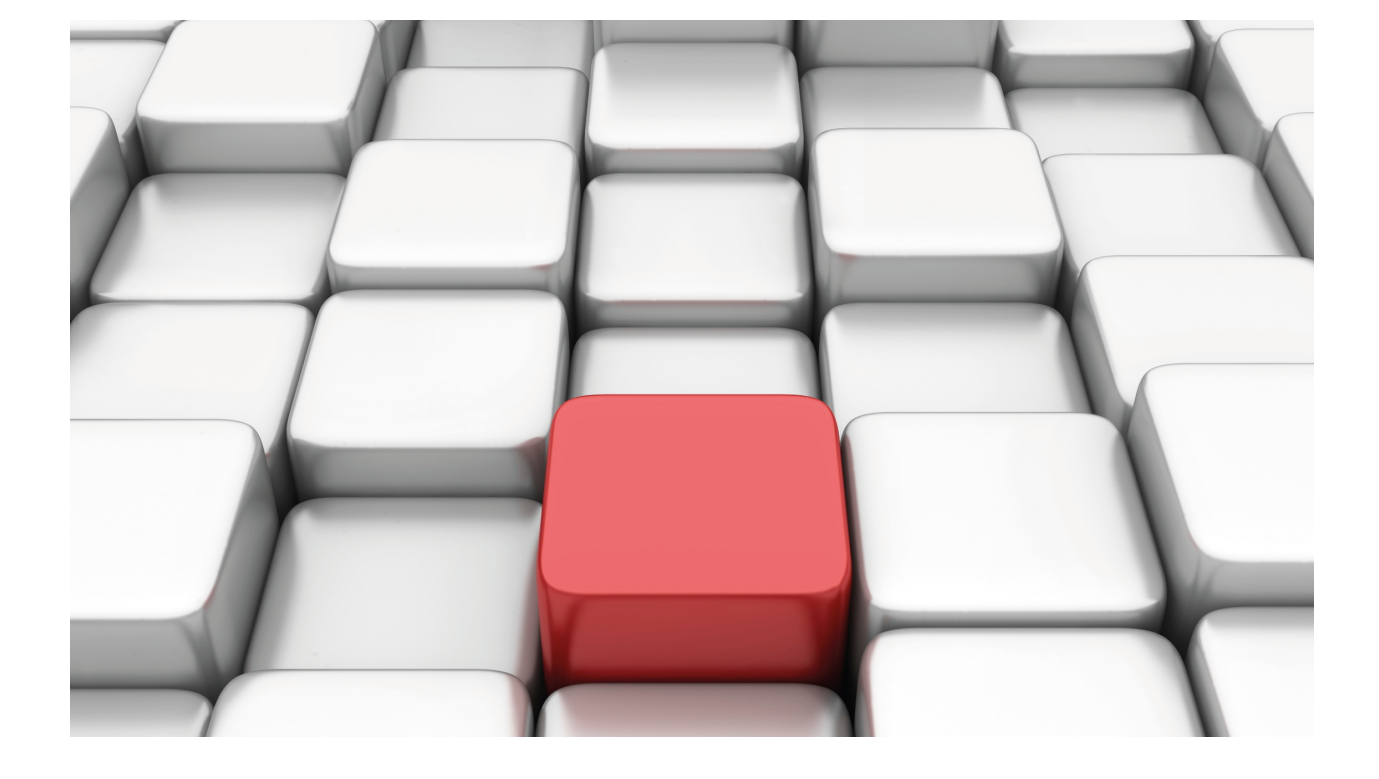

Access Control

bintec Dm752-I

Copyright© Version 11.09 bintec elmeg

### **Legal Notice**

Warranty

This publication is subject to change.

bintec offers no warranty whatsoever for information contained in this manual.

bintec is not liable for any direct, indirect, collateral, consequential or any other damage connected to the delivery, supply or use of this manual.

# **Table of Contents**

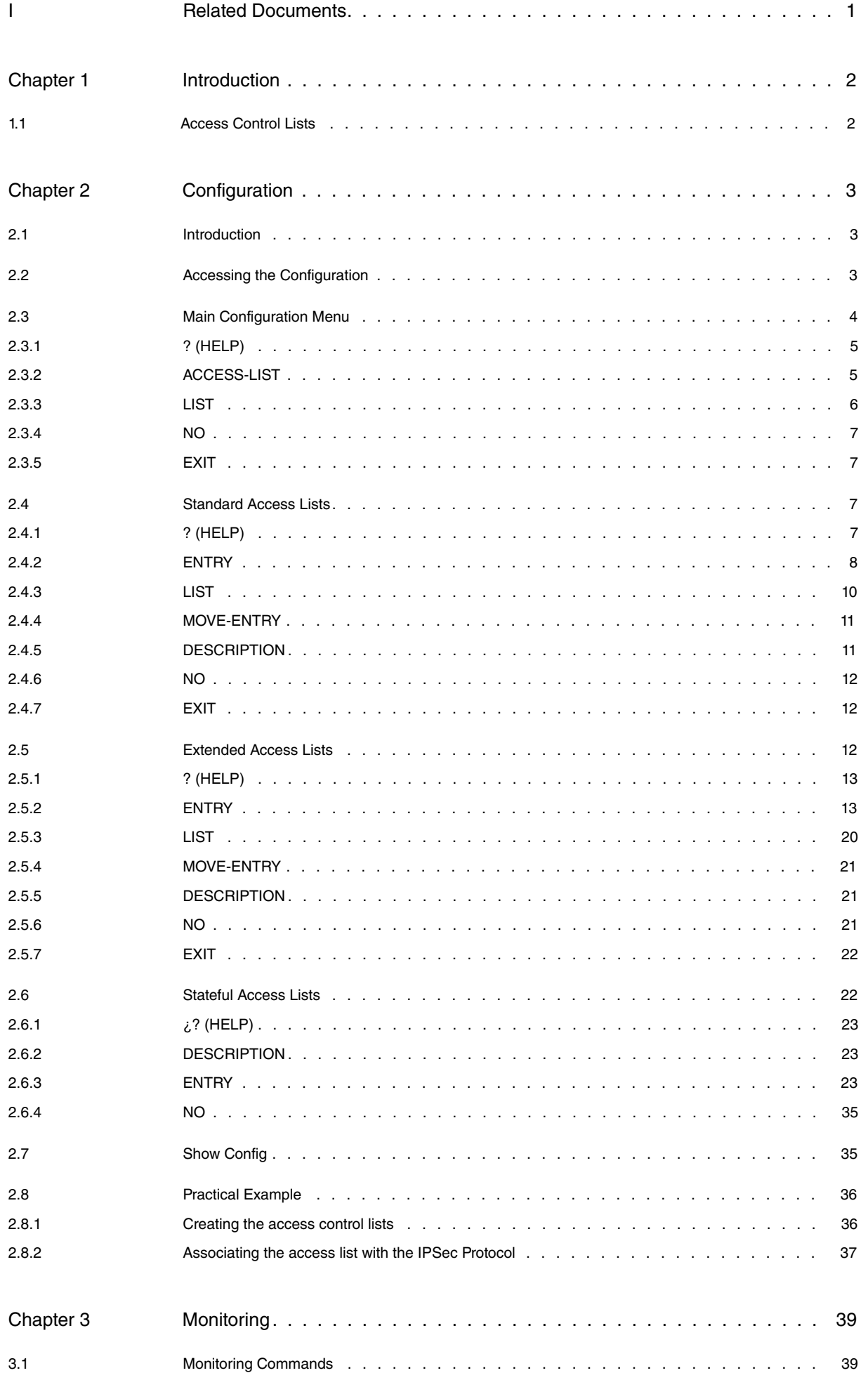

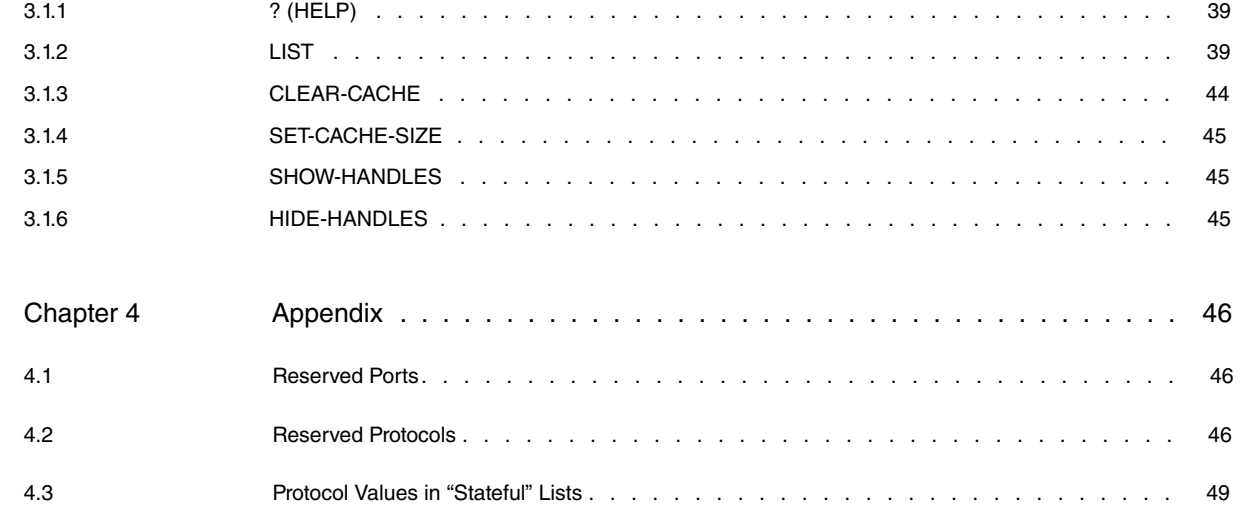

# <span id="page-4-0"></span>**I Related Documents**

bintec Dm745-I Policy Routing bintec Dm764-I Route Mapping bintec Dm780-I Prefix Lists bintec Dm786-I AFS bintec Dm788-I New NAT Protocol bintec Dm795-I Policy-Map Class-Map

# <span id="page-5-1"></span><span id="page-5-0"></span>**Chapter 1 Introduction**

## **1.1 Access Control Lists**

Routers use Access Control Lists (ACL) to identify traffic passing through them.

Access lists can filter the packet or route flow passing through the router interfaces.

An IP access list is a sequential list of permission or negation conditions applied to source or destination IP addresses, source or destination ports or to higher layer IP protocols (such as IP, TCP, etc.).

These can separate the traffic into different queues, according to priority.

Types of access lists:

**Standard** (1 – 99): checks the source addresses of those packets requesting routing.

**Extended** (100 – 1999): checks both the source and destination addresses of each packet. This kind of list can also verify specific protocols, number of ports and other parameters.

**Stateful** (5000-9999): checks both the source and destination address for the packet, as well as the state and the type of session. To configure stateful lists, the AFS feature must be enabled (please see manual bintec Dm786-I AFS).

Access lists can be applied at both input (to avoid router overload) and output.

Access Control Lists themselves cannot limit the packet flow in the router. To do this, they must be associated with protocols that allow traffic filters to be established. Certain protocols allow for Access Control List management and incorporate a series of commands that associate the protocol with said lists. The following are some of the most common protocols managing Access Control Lists: BRS, IPSec, Policy Routing, RIP.

Routing protocols, such as RIP, OSPF and BGP, are particularly interesting. They use Access Control Lists, either directly or through Route Maps (please see manual bintec Dm764-I Route Mapping), to control the routes installed in the routing table or the ones distributed to other devices. Other tools, such as Prefix Lists, are very similar to Access Lists and have been specifically designed for route filtering (see manual bintec Dm780-I Prefix Lists).

Access Control Lists indicate the entry search results to the associated protocol. The reception search result for a packet can be:

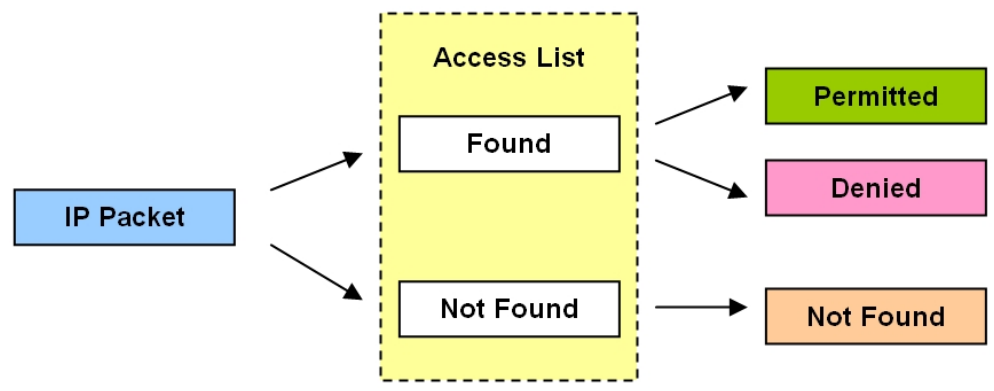

The associated protocol determines what happens to the IP packet that matches the Access List application result.

# <span id="page-6-1"></span><span id="page-6-0"></span>**Chapter 2 Configuration**

# **2.1 Introduction**

Each entry in the list is a block of sentences and an action, and is identified by a unique number (the entry identifier or ID field). The sentence block is made up of a single or range of source IP addresses, a single or range of destination IP addresses, a single or range of protocols, a single or range of source and destination port pairs, IP service byte values, and the connection identifier for the interfaces the packet goes through. You only have to specify those required. The action represents the process assigned to packets that match the associated block of sentences: permit or deny.

A Standard, Extended or Stateful Access Control List is made up of a series of entries (which define the properties that a packet must have in order to belong to this entry and, consequently, to this list). This Access Control List is then assigned to a protocol.

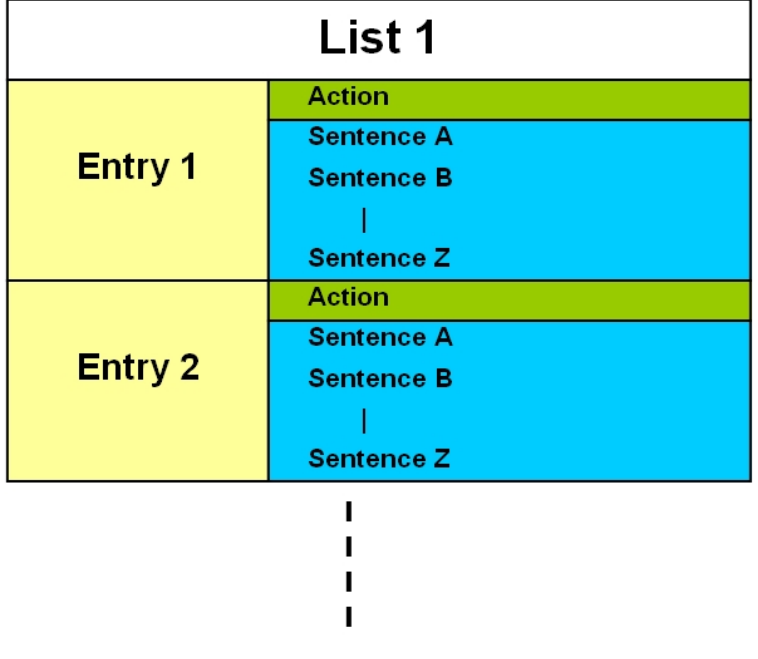

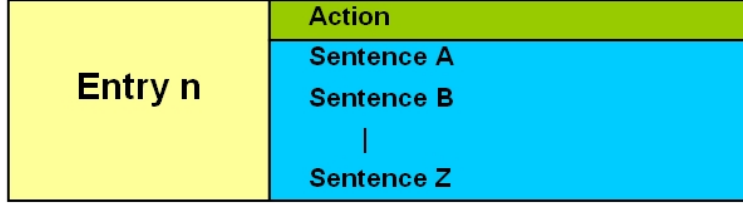

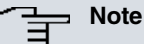

Access Control Lists themselves cannot limit the packet flow in the router. To do this, they must be associated with a protocol.

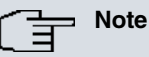

Access Control Lists provide the associated protocol with the entry search results. The latter can have the following values: Not Found, Permit or Deny. The associated protocol determines what to do with a packet depending on the result given by the Access Control List.

# <span id="page-6-2"></span>**2.2 Accessing the Configuration**

Operations to create, modify or eliminate access lists are executed from a specific menu. There, you can also view the lists that have been created.

In the router configuration structure, Access Controls are organized as a feature. To view the features to configure

### the router, enter the **feature** command followed by a question mark (?).

### Example:

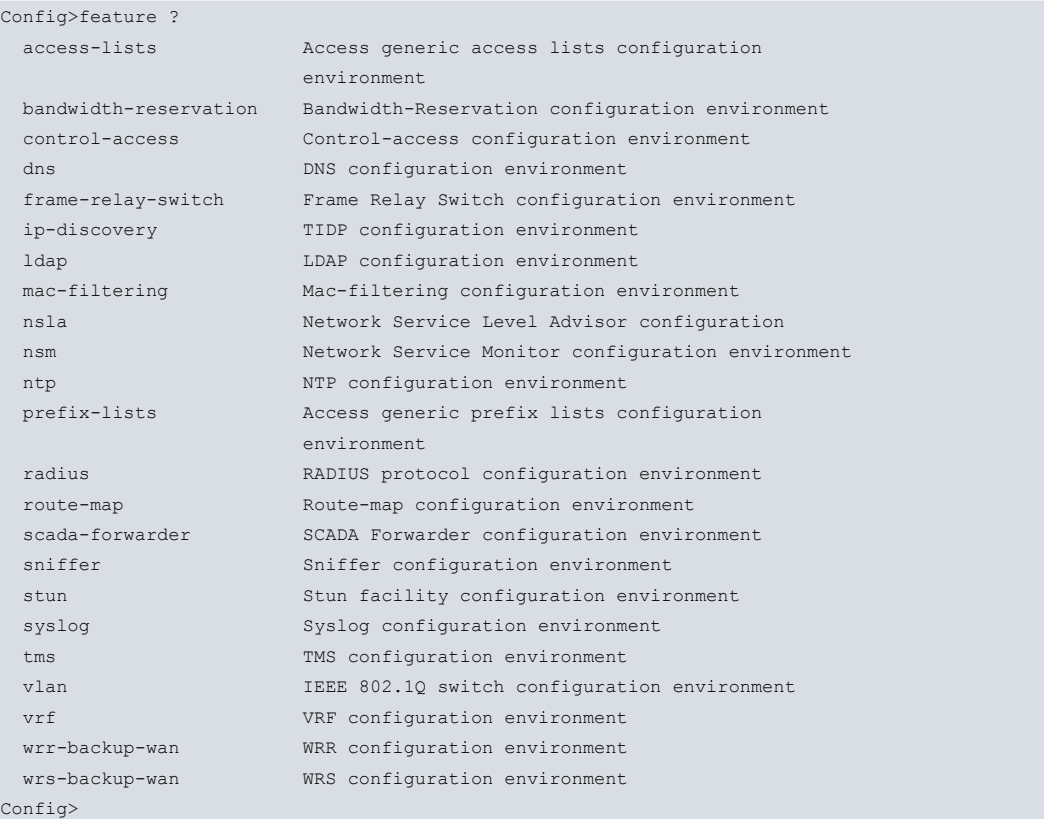

To access the Access Controls configuration menu, enter the word **feature** from the configuration root menu (PROCESS 4), followed by **access-lists**.

Example:

```
Config>feature access-lists
-- Access Lists user configuration --
Access Lists config>
```
You will then access the main Access Controls feature configuration menu. Here you can create, eliminate and view the access lists.

Each Access Control List is made up of entries that allow you to set the criteria and parameters that grant or deny access.

There are three types of Access Control Lists: Standard, Extended and Stateful.

Very few parameters are used in the Standard lists to define the characteristics of each Access Control entry. Extended lists, however, allow you to define a larger number of selection parameters.

With Stateful lists, users can also specify the connection status (established, new, etc.) and type of connection (rtp, peer to peer, etc.).

<span id="page-7-0"></span>There are three submenus within the main Access Lists menu, one for each type of list. Each submenu is accessed when editing a specific list, depending on whether the type selected is Extended, Standard, or Stateful.

## **2.3 Main Configuration Menu**

Creates and deletes lists from the main Access Control configuration menu. You can also view the configuration of the lists that have been created.

An access list is made up of a series of entries. Each entry in the list is a block of sentences and an action and is identified by a unique number (the entry identifier or ID field). The sentence block is made up of a single or range of source IP addresses, a single or range of destination IP addresses, a single or range of protocols, a single or range of source and destination port pairs, and the connection identifier for all interfaces the packet goes through. An action sets forth the criteria that must be applied to the IP packets meeting the requirements defined by the sentences. The action can be one of two types: permit or deny.

Although the router supports up to 9999 access lists, not all of them are configurable. Those that are take the following identifier values: 1-99 for Standard Access Lists, 100-1999 for Extended Access Lists, and 5000-9999 for Stateful Access Lists.

The 9999 access lists are empty by default. An access list is considered empty when it does not contain any entries.

Depending on the type of list created (Standard/Extended/Stateful), entry configurations are carried out in a submenu containing the same parameters for all entries of the same type. The following sections describe the configuration mode for all parameters included in these submenus.

Non-configured entry parameters or options under Access Control Lists will not be taken into account when checking for access.

## **Note**

The order of the entries in the Access Control List is very important if the information the sentences refer to stretches over different entries.

Please note, the order in which the entries in a list are dealt with is defined by the order in which they were introduced and not by their identifier number. This order can be seen through the **list** command and modified with the **move-entry** command. When moving through the list, beginning with the first listed element or entry, if an element that matches the search criteria is found, no further search is carried out and the action indicated by said entry is executed.

Please note, the search order among the entries on an Access Control List DIFFERS from that used in a Prefix List (please see manual bintec Dm780-I Prefix Lists). In the latter, this order is given by the value of the identifier.

The following commands are available in the main Access Control menu:

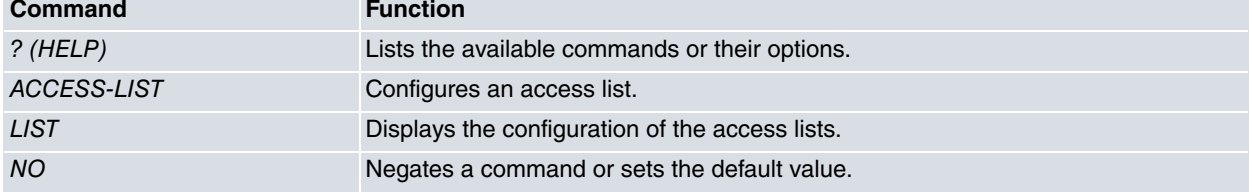

### <span id="page-8-0"></span>**2.3.1 ? (HELP)**

Lists the valid commands at the level at which the router is programmed. You can also use this command after a specific command to list the available options.

Syntax:

Access Lists config>?

### Example:

```
Access Lists config>?
 access-list Configure an access-list
 list Display access-lists configuration
 no Negates a command or sets its defaults
 exit
Access Lists config>
```
### <span id="page-8-1"></span>**2.3.2 ACCESS-LIST**

Accesses the submenu to configure entries in an access list. Access lists are identified by a numerical value that can range between 1 and 9999. Despite the router supporting up to 9999 access lists, not all of them are configurable. Identifiers belonging to Standard Access Lists take a value between 1 and 99. Extended Access Lists take a value between 100 and 1999, and Stateful Access Lists take a value between 5000 and 9999.

Enter this command, followed by an identifier, to access a configuration submenu. The type of access list and its identifier appears at the new prompt.

```
Access Lists config>access-list ?
 <1..99> Standard Access List number (1-99)
 <100..1999> Extended Access List number (100-1999)
```
<5000..10000> Stateful access-list

### Example:

Access Lists config>access-list 101 Extended Access List 101>

### <span id="page-9-0"></span>**2.3.3 LIST**

Displays configuration information on the Access Control List feature. Stateful Access Lists cannot be listed. To see the content, run **show config.**

Syntax:

```
Access Lists config>list ?
 all-access-lists Display all access-lists configuration
 standard-access-lists Display standard access-lists configuration
 extended-access-lists Display extended access-lists configuration
```
### **2.3.3.1 LIST ALL-ACCESS-LISTS**

Displays all the configuration information on the Access Control Lists (except for the Stateful Access Control Lists).

### Syntax:

Access Lists config>list all-access-lists

Example:

```
Access Lists config>list all-access-lists
Standard Access List 1, assigned to no protocol
1 PERMIT SRC=192.60.1.24/32
2 PERMIT SRC=0.0.0.0/0
Extended Access List 100, assigned to no protocol
1 PERMIT SRC=172.34.53.23/32 DES=0.0.0.0/0 Conn:0
      PROT=10-255
2 DENY SRC=0.0.0.0/0 DES=0.0.0.0/0 Conn:0
Access Lists config>
```
### **2.3.3.2 LIST STANDARD-ACCESS-LISTS**

Displays the configured Standard Access Control Lists.

### Syntax:

```
Access Lists config>list standard-access-lists
```
### Example:

```
Access Lists config>list standard-access-lists
Standard Access List 1, assigned to no protocol
1 PERMIT SRC=192.60.1.24/32
2 PERMIT SRC=0.0.0.0/0
Access Lists config>
```
### **2.3.3.3 LIST EXTENDED-ACCESS-LISTS**

Displays the configured Extended Access Control Lists.

### Syntax:

Access Lists config>list extended-access-lists

### Example:

```
Access Lists config>list extended-access-lists
Extended Access List 100, assigned to no protocol
1 PERMIT SRC=172.34.53.23/32 DES=0.0.0.0/0 Conn:0
```

```
PROT=10-255
2 DENY SRC=0.0.0.0/0 DES=0.0.0.0/0 Conn:0
Access Lists config>
```
### <span id="page-10-0"></span>**2.3.4 NO**

Disables functions or sets the default values in some parameters.

#### Syntax:

```
Access Lists config>no ?
access-list Configure an access-list
```
### **2.3.4.1 NO ACCESS-LIST**

Deletes the content of an Access Control List.

Syntax:

Access Lists config>no access-list <ID>

#### Example:

```
Access Lists config>no access-list 100
Access Lists config>
```
### **2.3.5 EXIT**

Exits the Access Control List configuration environment and returns to the general configuration prompt.

Syntax:

```
Access Lists config>exit
```
Example:

```
Access Lists config>exit
Config>
```
### **2.4 Standard Access Lists**

Edits an Access Control List whose identifier is within the 1-99 value range (i.e., a Standard List).

The new submenu prompt, together with its identifier, shows this is a Standard List.

Example:

```
Access Lists config>access-list 1
Standard Access List 1>
```
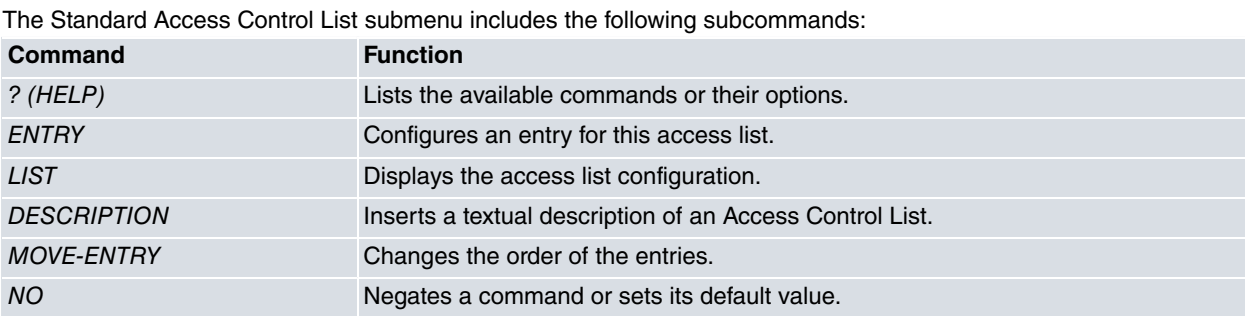

### <span id="page-10-3"></span>**2.4.1 ? (HELP)**

Lists the commands available at the level at which the router is programmed. You can use this command after a specific command to list the available options.

#### Syntax:

Standard Access List #>?

#### Example:

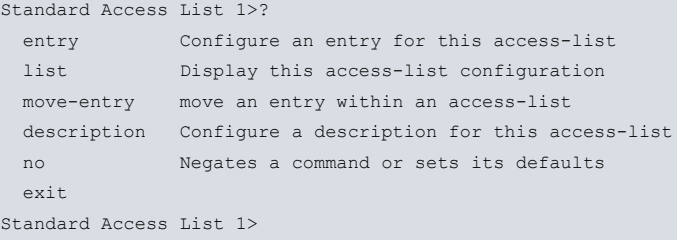

### <span id="page-11-0"></span>**2.4.2 ENTRY**

Creates and modifies an entry or element in an Access Control List.

This command must always be entered followed by the register number identifier and a sentence.

Whenever you enter this command followed by an identifier that is not in the list, a new entry is created. The value of the parameter entered is modified if the identifier already exists.

#### Syntax:

```
Standard Access List #>entry <id> <sentence> [value]
```
The configuration options for a global entry are as follows:

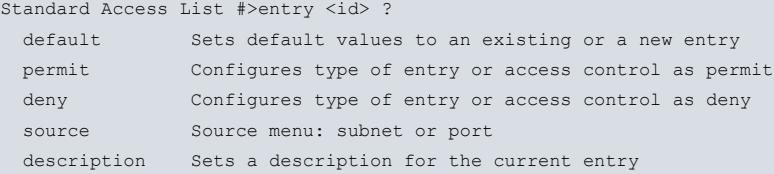

### **2.4.2.1 ENTRY <id> DEFAULT**

Sets all parameters for a Standard entry to their default values.

These are:

- PERMIT
- ADDRESS: 0.0.0.0/0

Syntax:

Standard Access List #>entry <id> default

Example:

```
Standard Access List 1>entry 3 default
Standard Access List 1>
```
### **2.4.2.2 ENTRY <id> PERMIT**

Identifies the entry as **permit.** Therefore, the traffic that meets the register selection parameters can pass through the access list. Since this command is an action indicator, it determines the function of the entry sentences (inclusive/exclusive)

Syntax:

Standard Access List #>entry <id> permit

Example:

```
Standard Access List 1>entry 3 permit
Standard Access List 1>
```
### **2.4.2.3 ENTRY <id> DENY**

Identifies the entry as **deny.** Therefore, the traffic that meets the register selection parameters will NOT pass through the access list. Since this command is an action indicator, it determines the function of the entry sentences (inclusive/exclusive).

### Syntax:

Standard Access List #>entry <id> deny

Example:

```
Standard Access List 1>entry 3 deny
Standard Access List 1>
```
### **2.4.2.4 ENTRY <id> SOURCE**

Establishes the IP parameter sentence in the message source address.

#### Syntax:

Standard Access List #>entry <id> source <parameter> [options]

The following options can be introduced in the IP source sentence.

Standard Access List #>entry <id> source ? address IP address and mask of the source subnet

### **2.4.2.4.1 ENTRY <id> SOURCE ADDRESS**

Establishes the source IP address sentence. A mask is used to indicate the selected range of addresses. This address can be unnumbered, meaning you can enter an address associated with an interface that is unknown when configuring the device (assigned by a different mechanism, such as PPP).

When you specify a range of addresses you can, for practical reasons, take two types of masks into consideration:

Standard subset mask: This corresponds to the masks normally used to define subnets. For example, 255.255.255.0 (which is equivalent to a /24 subnet).

Wildcard mask: This can be considered a generalization of the previous type. Through a wildcard mask, you can specifically delimit the address groups to be checked with the entry. To do this, the active bits in the wildcard mask must indicate the exact position of the address bit that has to be checked by the entry. Please check the examples in the following table to gain a better understanding of these concepts.

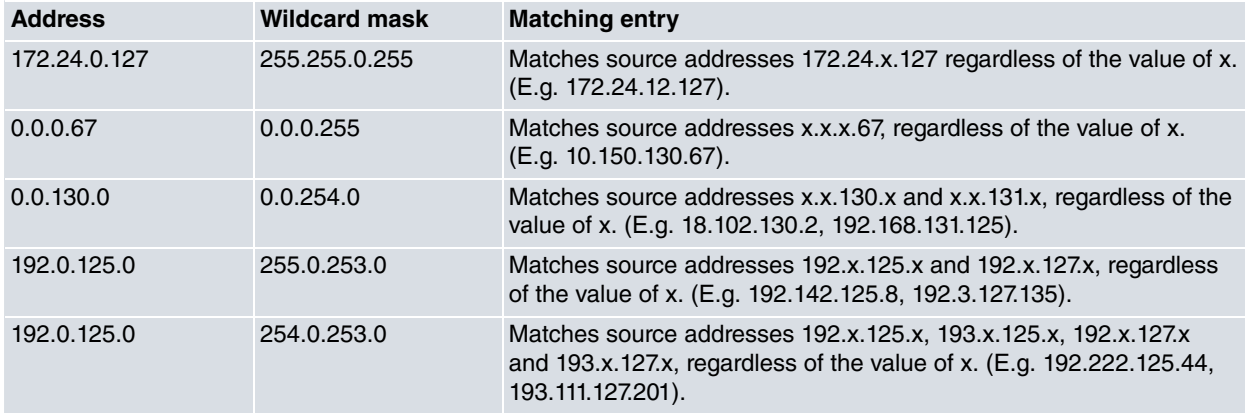

To better understand the concepts associated with wildcard configuration, mask bits that have a 0 value must also be 0 in the address. If they do not match, the device issues an error message and suggests an address that is compatible with the mask provided. The user must check whether this address matches the required configuration.

For example, if you try to enter address 172.24.155.130 in a command with mask 255.255.254.255, the device issues an error message. This is because the last bit in the mask's third octet (254) is 0 and the one in the address (155) is 1. In this case, the device will suggest address 172.24.154.130 (whose last bit in the address's third octet is 0 and matches the one in the mask).

When configuring an IP address, enter the IP address and the mask. When configuring an interface, enter its number.

Syntax:

#### a) IP Address

Standard Access List #>entry <id> source address <address> <mask>

#### b) Interface

Standard Access List #>entry <id> source address <interface>

### Example:

### a) IP Address

```
Standard Access List 1>entry 3 source address 192.168.4.5 255.255.255.255
Standard Access List 1>
```

```
Standard Access List 1>entry 4 source address 192.0.0.17 255.0.0.255
Standard Access List 1>
```
### b) Interface

```
Standard Access List 1>entry 3 source address serial0/0
Standard Access List 1>
```
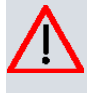

### **Caution**

An interface should only be configured as source in access lists associated with IPSec. Since this option cannot be currently applied to the remaining protocols and features, it should not be configured.

### **2.4.2.5 ENTRY <id> DESCRIPTION**

Adds a text description to an entry to better understand its purpose (or for later use).

#### Syntax:

```
Standard Access List 1>entry <id> description ?
 <1..64 chars> Description text
```
### Example:

```
Standard Access List 1>entry 1 description "first entry"
Standard Access List 1>
```
### **2.4.3 LIST**

Displays the information on the Access Control List configuration that is being edited (i.e., information relative to the identifier that appears at the menu prompt).

### Syntax:

```
Standard Access List #>list ?
 all-entries Display any entry of this access-list
 address-filter-entries Display the entries that match an ip address
 entry Display one entry of this access-list
```
### **2.4.3.1 LIST ALL-ENTRIES**

Displays all the Access Control List configuration entries (i.e., the whole configuration).

Syntax:

```
Standard Access List #>list all-entries
```
### Example:

```
Standard Access List 1>list all-entries
Standard Access List 1, assigned to no protocol
1 DESCRIPTION: first entry
1 PERMIT SRC=192.60.1.24/32
2 PERMIT SRC=0.0.0.0/0
Standard Access List 1>
```
### **2.4.3.2 LIST ADDRESS-FILTER-ENTRIES**

Displays the Access Control List configuration entries that include a specific IP address.

```
Standard Access List #>list address-filter-entries <address> <subnet>
```
### Example:

```
Standard Access List 1>list address-filter-entries 192.60.1.24 255.255.255.255
Standard Access List 1, assigned to no protocol
1 DESCRIPTION: first entry
1 PERMIT SRC=192.60.1.24/32
Standard Access List 1>
```
### **2.4.3.3 LIST ENTRY**

Displays a configuration entry for the Access Control List specified after the command.

### Syntax:

Standard Access List #>list entry <id>

### Example:

```
Standard Access List 1>list entry 1
Standard Access List 1, assigned to no protocol
1 DESCRIPTION: first entry
1 PERMIT SRC=192.60.1.24/32
Standard Access List 1>
```
### <span id="page-14-0"></span>**2.4.4 MOVE-ENTRY**

Modifies the priority of an entry. This option allows you to place a specific entry in front of another within the Access Control List.

This command must be entered followed by the identifier of the entry that needs to be modified (i.e., the one that matches the position in front of which you wish to place the entry). When you wish to place an entry at the end of the list (lowest priority), specify the end option.

### Syntax:

```
Standard Access List #>move-entry <entry_to_move> {<entry_destination> | end}
```
### Example:

```
Standard Access List 1>list all-entries
Standard Access List 1, assigned to no protocol
1 DENY SRC=0.0.0.0/0
2 PERMIT SRC=234.233.44.33/32
3 PERMIT SRC=192.23.0.22/255.255.0.255
Standard Access List 1>move-entry 1 end
Standard Access List 1>list all-entries
Standard Access List 1, assigned to no protocol
2 PERMIT SRC=234.233.44.33/32
3 PERMIT SRC=192.23.0.22/255.255.0.255
1 DENY SRC=0.0.0.0/0
Standard Access List 1>
```
### <span id="page-14-1"></span>**2.4.5 DESCRIPTION**

Adds a text description to an access list to better understand its purpose, or for later use.

Syntax:

```
Standard Access List #>description ?
<1..64 chars> Description text
```
### Example:

```
Standard Access List 1>description "lista para ipsec"
Standard Access List 1>list all
Standard Access List 1, assigned to no protocol
Description: lista para ipsec
1 DESCRIPTION: first entry
1 PERMIT SRC=1.1.1.1/32
```
### <span id="page-15-0"></span>**2.4.6 NO**

Disables functionalities or sets default values in some parameters.

### Syntax:

```
Standard Access List #>no ?
 entry Configure an entry for this access-list
 description Configure a description for this access-list
```
### **2.4.6.1 NO ENTRY**

Deletes an entry from the Access Control List. Simply enter the identifier of the entry you wish to eliminate.

Syntax:

Standard Access List #>no entry <id>

### Example:

```
Standard Access List 1>no entry 3
Standard Access List 1>
```
### **2.4.6.2 NO DESCRIPTION**

Deletes the textual description associated with the Access Control List.

### Syntax:

```
Standard Access List #>no description
```
Example:

```
Standard Access List 1>no description
Standard Access List 1>
```
### **2.4.7 EXIT**

Exits the Standard Access Control list configuration environment and returns to the main Access Control menu prompt.

Syntax:

```
Standard Access List #>exit
```
### Example:

```
Standard Access List 1>exit
Access Lists config>
```
### **2.5 Extended Access Lists**

Edits an Access Control List whose identifier is within the 100-1999 value range (i.e., an Extended List).

Both the submenu prompt and the identifier indicate we are dealing with an Extended List.

Example:

```
Access Lists config>access-list 100
Extended Access List 100>
```
The Extended Access Control List submenu includes the following subcommands:

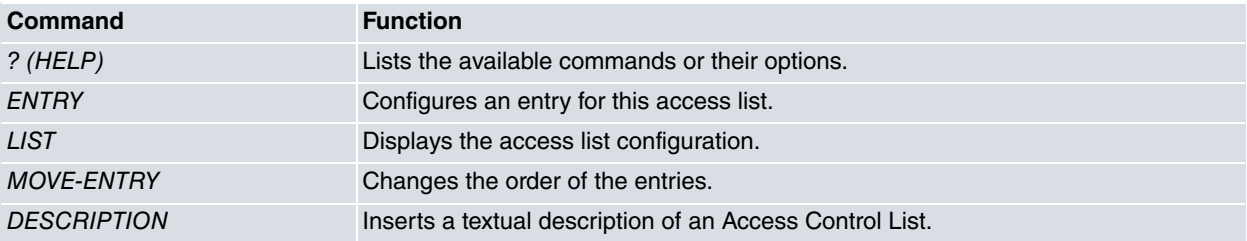

### <span id="page-16-0"></span>**2.5.1 ? (HELP)**

Lists the valid commands at the level at which the router is programmed. You can also use this command after a specific command to list the available options.

#### Syntax:

Extended Access List #>?

#### Example:

```
Extended Access List 100>?
entry Configures an entry for this access-list
list Displays this access-list configuration
move-entry Moves an entry within an access-list
description Configures a description for this access-list
no Negates a command or sets its defaults
 exit
Extended Access List 100>
```
### <span id="page-16-1"></span>**2.5.2 ENTRY**

Creates and modifies an entry or element in an Access Control List.

This command must always be entered followed by the register number identifier and a sentence.

Whenever you enter this command followed by an identifier that is not in the list, a new entry is created. The value of the parameter entered is modified if the identifier already exists.

#### Syntax:

Extended Access List #>entry <id> <parameter> [value]

The configuration options for an Extended entry are as follows:

```
Extended Access List 100>entry 1 ?
 default Sets default values to an existing or a new entry
 permit Configures type of entry or access control as permit
deny Configures type of entry or access control as deny
source Source menu: subnet or port
 destination Destination menu: subnet or port
 protocol Protocol
 protocol-range Protocol range
 connection IP connection identifier (rule)
 description Sets a description for the current entry
 ds-field DSCP in IP packets
 ds-field DSCP in IP packets<br>precedence Precedence in IP packets
 tcp-specific Tcp specific filtering
 tos-octet TOS octet value in IP packets
no Negates a command or sets its defaults
```
### **2.5.2.1 ENTRY <id> DEFAULT**

Sets all parameters for an Extended entry to its default values.

These are:

- PERMIT
- SOURCE: 0.0.0.0/0
- DESTINATION 0.0.0.0/0
- NO PROTOCOL-RANGE
- NO TOS-OCTET
- NO CONNECTION
- NO TCP-SPECIFIC

Extended Access List #>entry <id> default

### Example:

```
Extended Access List 100>entry 3 default
Extended Access List 100>
```
### **2.5.2.2 ENTRY <id> PERMIT**

Identifies the entry as **permit.** Therefore, the traffic that meets the register selection parameters can pass through the access list. Since this command is an action indicator, it determines the function of the entry sentences.

#### Syntax:

```
Extended Access List #>entry <id> permit
```
#### Example:

```
Extended Access List 100>entry 3 permit
Extended Access List 100>
```
### **2.5.2.3 ENTRY <id> DENY**

Identifies the entry as **deny**. Therefore, the traffic that meets the register selection parameters does NOT pass through the access list. Since this command is an action indicator, it determines the function of the entry sentences.

#### Syntax:

```
Extended Access List #>entry <id> deny
```
Example:

```
Extended Access List 100>entry 3 deny
Extended Access List 100>
```
### **2.5.2.4 ENTRY <id> SOURCE**

Establishes the IP parameter sentence in the message source address.

Syntax:

Extended Access List #>entry <id> source <parameter> [options]

The following options can be introduced in the IP source sentence.

```
Extended Access List #>entry <id> source ?
 address IP address and mask of the source subnet
port-range source port range
```
### **2.5.2.4.1 ENTRY <id> SOURCE ADDRESS**

Sets the source IP address sentence. A mask is used to indicate the selected range of addresses. The source address introduced in the command is the subnet's address. Thanks to the latter and the mask, the range of source addresses in the subnet is indicated. This address can be unnumbered, meaning you can enter an address associated with an interface that is unknown when configuring the device (assigned by a different mechanism, such as PPP).

When you want to specify a range of addresses you can, for practical reasons, take two types of mask into consideration:

Standard subset mask: This corresponds to the masks normally used to define subnets. E.g., 255.255.255.0 (which is equivalent to a /24 subnet).

Wildcard mask: This can be considered a generalization of the previous type. Through a wildcard mask, you can specifically delimit the address groups to be checked with the entry. To do this, the active bits in the wildcard mask must indicate the exact position of the address bit that has to be checked by the entry. Please check the examples in the following table to gain a better understanding of these concepts.

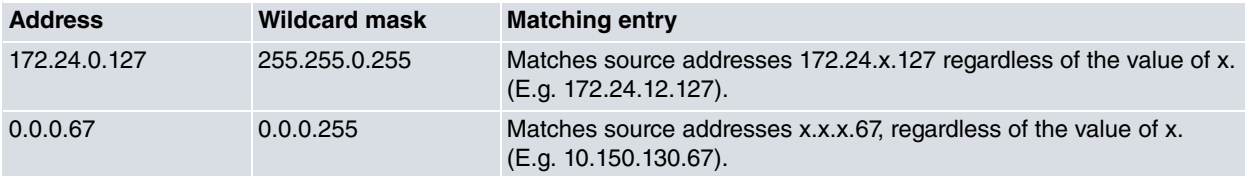

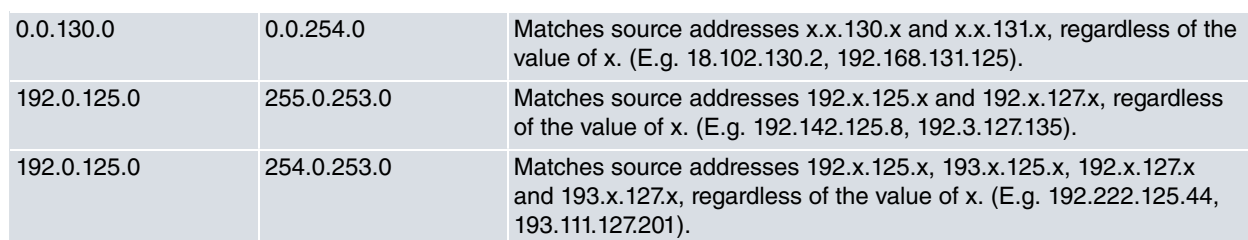

To better understand the concepts associated with wildcard configuration, mask bits that have a 0 value must also be 0 in the address. If they do not match, the device issues an error message and suggests an address that is compatible with the mask provided. The user must check whether this address matches the required configuration.

For example, if you try to enter address 172.24.155.130 in a command with mask 255.255.254.255, the device issues an error message. This is because the last bit in the mask's third octet (254) is 0 and the one in the address (155) is 1. In this case, the device will suggest address 172.24.154.130 (whose last bit in the address's third octet is 0 and matches the one in the mask).

When configuring an IP address, enter the IP address and the mask. When configuring an interface, enter its number.

Syntax:

### a) IP Address

Extended Access List #>entry <id> source address <address> <mask>

### b) Interface

Extended Access List #>entry <id> source address interface <interface>

### Example:

a) IP Address

```
Extended Access List 100>entry 3 source address 192.168.4.5 255.255.255.255
```
Extended Access List 100>

Extended Access List 100>entry 4 source address 192.0.0.17 255.0.0.255 Extended Access List 100>

### b) Interface

```
Extended Access List 100>entry 3 source address interface serial0/0
Extended Access List 100>
```
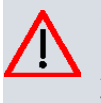

### **Caution**

An interface should only be configured as source in access lists associated with IPSec. Since this option cannot be currently applied to the remaining protocols and features, it should not be configured.

### **2.5.2.4.2 ENTRY <id> SOURCE PORT-RANGE**

The meaning of this command depends on the type of protocol used in the packet that's being filtered.

• If the packet corresponds to TCP or UDP, this command sets the sentence for the packet source port and must be followed by two numbers. The first indicates the port identifier in the lower port range and the second is the identifier in the higher port range. If you do not want a range, simply enter two equal values. Both port identifiers can take values between 0 and 65535.

This command grants or denies access to various TCP or UDP source ports.

• If the packet corresponds to the ICMP protocol and the entry is configured to carry out filtering over this protocol (using command **entry <id> protocol icmp**), this command establishes the sentence for the ICMP packet code. This must be followed by two numbers used to specify a range. The first indicates the type of ICMP message used as the lower range limit, while the second indicates the higher range limit. If you don't want to establish a range, simply enter two equal values

In this case, the aim of this command is to grant or deny certain ICMP messages or a set of types.

Please note that ICMP in the entry can only be configured using the **entry <id> protocol icmp** command.

• If this command is configured, then a packet is only a match if it complies with all of the above.

### Syntax:

Extended Access List #>entry <id> source port-range <lower\_port> <higher\_port>

#### Example 1:

```
Extended Access List 100>entry 3 source port-range 2 4
Extended Access List 100>
```
This entry matches all TCP or UDP packets whose source port is between 2 and 4 (included).

### Example 2:

```
Extended Access List 100>entry 3 protocol icmp
Extended Access List 100>entry 3 source port-range 3 3
Extended Access List 100>
```
This entry matches all type 3 ICMP packets (destination unreachable), regardless of the code.

### **2.5.2.5 ENTRY <id> DESTINATION**

Establishes the IP parameter sentence in the message destination address.

#### Syntax:

Extended Access List #>entry <id> destination <parameter> [options]

The following options can be introduced in the IP destination sentence:

```
Extended Access List #>entry <id> destination ?
 address IP address and mask of the source subnet
 port-range source port range
```
### **2.5.2.5.1 ENTRY <id> DESTINATION ADDRESS**

Sets the source IP address sentence. A mask is used to indicate the selected range of addresses. The source address introduced in the command is the subnet's address. Thanks to the latter and the mask, the range of source addresses in the subnet is indicated. This address can be unnumbered, meaning you can enter an address associated with an interface that is unknown when configuring the device. When you want to specify a range of addresses you can, for practical reasons, take two types of mask into consideration:

Standard subset mask: This corresponds to the masks normally used to define subnets. For example, 255.255.255.0 (which is equivalent to a /24 subnet).

Wildcard mask: This can be considered a generalization of the previous type. Through a wildcard mask, you can specifically delimit the address groups to be checked with the entry. To do this, the active bits in the wildcard mask must indicate the exact position of the address bit that has to be checked by the entry. Please check the examples in the following table to gain a better understanding of these concepts.

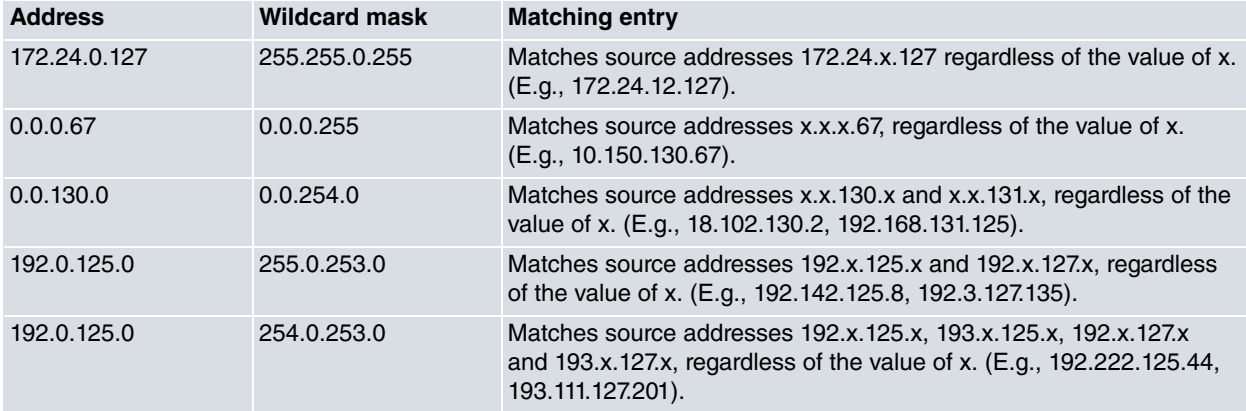

To better understand the concepts associated with wildcard configuration, mask bits that have a 0 value must also be 0 in the address. If they do not match, the device issues an error message and suggests an address that is compatible with the mask provided. The user must check whether this address matches the required configuration.

For example, if you try to enter address 172.24.155.130 in a command with mask 255.255.254.255, the device issues an error message. This is because the last bit in the mask's third octet (254) is 0 and the one in the address (155) is 1. In this case, the device will suggest address 172.24.154.130 (whose last bit in the address's third octet is 0 and matches the one in the mask).

When configuring an IP address, enter said address and the mask. When configuring an interface, enter its number.

### Syntax:

### a) IP Address

Extended Access List #>entry <id> destination address <address> <mask>

#### b) Interface

Extended Access List #>entry <id> destination address interface <interface>

### Example:

### a) IP Address

```
Extended Access List 100>entry 3 destination address 192.168.4.5 255.255.255.255
```
Extended Access List 100>

Extended Access List 100>entry 4 destination address 192.0.0.17 255.0.0.255 Extended Access List 100>

#### b) Interface

```
Extended Access List 100>entry 3 destination address interface serial0/0
Extended Access List 100>
```
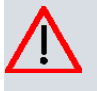

### **Caution**

Since this option cannot be currently applied to the remaining protocols and features, it should not be configured.

### **2.5.2.5.2 ENTRY <id> DESTINATION PORT-RANGE**

The meaning of this command depends on the type of protocol used in the packet that's being filtered.

• If the packet corresponds to TCP or UDP, this command establishes the sentence for the packet destination port. It must be followed by two numbers. The first indicates the port identifier in the lower port range and the second, the higher port range. If you do not want a range, simply enter two equal values. Both port identifiers can take values between 0 and 65535.

The aim of this command is to grant or deny access to various TCP or UDP destination ports.

• If the packet corresponds to the ICMP protocol and the entry is configured to carry out filtering over this protocol (using command **entry <id> protocol icmp**), this command establishes the sentence for the ICMP packet code. This must be followed by two numbers used to specify a range. The first indicates the type of ICMP message used as the lower range limit, while the second, the higher range limit. If you don't want to establish a range, simply enter two equal values.

The aim of this command is to grant or deny a code for ICMP messages or a set of codes. When used together with the **entry <id> source port-range <limit\_inf> > <limit\_sup>** command, specifying the type and code of ICMP messages you want to filter becomes possible.

Please note that ICMP in the entry can only be configured using **entry <id> protocol icmp**.

• If this command is configured, then a packet is only a match if it complies with all the above.

Syntax:

Extended Access List #>entry <id> destination port-range <lower\_port> <higher\_port>

### Example 1:

Extended Access List 100>entry 3 destination port-range 2 4 Extended Access List 100>

This entry matches all TCP or UDP packets whose destination port is between 2 and 4 (inclusive).

#### Example 2:

```
Extended Access List 100>entry 3 protocol icmp
Extended Access List 100>entry 3 source port-range 3 3
Extended Access List 100>entry 3 destination port-range 1 5
Extended Access List 100>
```
This entry matches all type 3 ICMP packets (destination unreachable) with a code between 1 and 5 (inclusive).

### **2.5.2.6 ENTRY <id> PROTOCOL**

Establishes the IP packet protocol sentence. This command must be followed by the protocol number (value between 0 and 255) or name. If you specify IP, any protocol is admitted.

This command grants or denies access to certain protocols.

#### Syntax:

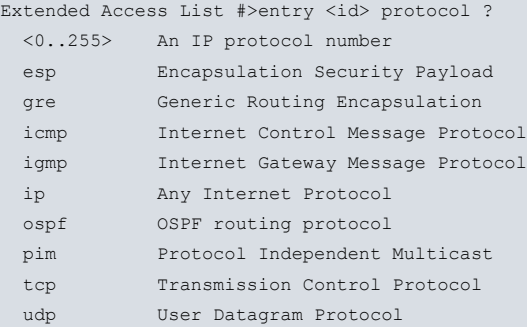

### Example:

Extended Access List 100>entry 3 protocol icmp Extended Access List 100>

### **2.5.2.7 ENTRY <id> PROTOCOL-RANGE**

Establishes the protocol sentence or the range of protocols for the IP packet. This command must be followed by two numbers. The first indicates the protocol identifier in the lower range and the second, the identifier in the higher range. If you do not want to set a range, simply enter two equal values. Both protocol identifiers can take values between 0 and 255.

This command grants or denies access to a range of protocols.

Syntax:

```
Extended Access List #>entry <id> protocol-range <lower_port> <higher_port>
```
Example:

```
Extended Access List 100>entry 3 protocol-range 21 44
Extended Access List 100>
```
### **2.5.2.8 ENTRY <id> DS-FIELD**

Defines the Access Control sentence based on the value of the dscp field belonging to the Type of Service byte of the IP packet. Values can range from 0 to 63.

#### Syntax:

Extended Access List #>entry <id> ds-field <value>

### Example:

```
Extended Access List 100>entry 3 ds-field 12
Extended Access List 100>
```
### **2.5.2.9 ENTRY <id> LABEL**

Sets the IP packet label sentence. The label is an internal parameter associated with each packet. It consists of a number between 0 and 99 that can be used to select, classify and filter IP traffic.

By default, all IP packets have an associated label value equal to 0. This value may be changed through Policy Routing (please see manual bintec Dm745-I Policy Routing), using a duly configured Route Map (bintec Dm764-I Route Mapping). Traffic marked with a label can be subsequently selected in an access list through the **entry <id> label** command.

### Example:

```
Extended Access List 100>entry 3 label 12
Extended Access List 100>
```
### **2.5.2.10 ENTRY <id> PRECEDENCE**

Defines the Access Control sentence based on the value of the precedence field that belongs to the Type of Service byte of the IP packet. Values from 0 to 7 are allowed.

### Syntax:

Extended Access List #>entry <id> precedence <value>

### Example:

Extended Access List 100>entry 3 precedence 3 Extended Access List 100>

### **2.5.2.11 ENTRY <id> TCP-SPECIFIC ESTABLISHED**

Sets the Access Control sentence for the TCP packets based on whether the TCP session had been previously established or not. To find out if a TCP session is established, check for the ACK or the RST bit in the TCP packet header. If either one is there, then the session is considered established.

#### Syntax:

Extended Access List #>entry <id> tcp-specific established-state

#### Example:

The following configuration shows an access list where all the TCP sessions established in entry 1 match.

```
entry 1 default
entry 1 permit
entry 1 protocol tcp
entry 1 tcp-specific established-state
```
### **2.5.2.12 ENTRY <id> TOS-OCTET**

Defines the Access Control sentence based on the value of the Type of Service byte of the IP packet. This can take values between 0 and 255. You can also specify a bits mask that determines the Type of Service byte bits to mark. The mask value can be between 1 and 255.

Syntax:

```
Extended Access List #>entry <id> tos-octet <value> [mask <mask>]
```
#### Example:

```
Extended Access List 100>entry 3 tos-octet 240 mask 254
Extended Access List 100>
```
### **2.5.2.13 ENTRY <id> CONNECTION**

Associates the connection identifier between interfaces with an entry in the Access Control List. This connection identifies the logical interface the packet is routed through (configured in the IP rules). On establishing this relation, you can also associate the traffic (not just through the packet source or destination address etc., but also through the specific interface connection).

Leaving the connection unspecified (or setting a zero connection) means the connection does not consider this parameter when executing Access Control.

A question mark appears next to the connection (e.g., **Conn:?**) if this does not exist when listing the entry.

Syntax:

Extended Access List #>entry <id> connection <value>

Example:

Supposing we have the following rule defined in IP:

ID Local Address --> Remote Address Timeout Firewall NAPT

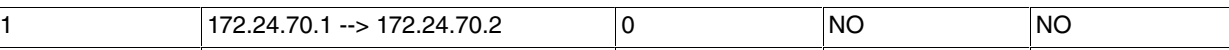

This identifies a specific connection between a router's local address and a remote one (the rest of the parameters are not considered). The following console shows how to define an entry in the Access Control List using the identifier for this connection (**1**) as a sentence:

Extended Access List 100>entry 10 connection 1

### **2.5.2.14 ENTRY <id> DESCRIPTION**

Adds a text description to an entry to better understand its purpose, or for later use.

#### Syntax:

```
Extended Access List 1>entry <id> description ?
<1..64 chars> Description text
```
#### Example:

```
Extended Access List 100>entry 1 description "first entry"
Extended Access List 100>
```
### **2.5.3 LIST**

Displays the information on the Access Control List configuration being edited (i.e., the list whose identifier appears at the menu prompt).

Syntax:

```
Extended Access List #>list ?
 all-entries Display any entry of this access-list
 address-filter-entries Display the entries that match an ip address
entry Display one entry of this access-list
```
### **2.5.3.1 LIST ALL-ENTRIES**

Displays all the Access Control List configuration entries (i.e., the whole configuration).

Syntax:

Extended Access List #>list all-entries

Example:

```
Extended Access List 100>list all-entries
Extended Access List 100, assigned to no protocol
1 PERMIT SRC=172.25.54.33/32 DES=192.34.0.0/16 Conn:0
      PROT=21
2 DENY SRC=0.0.0.0/0 DES=0.0.0.0/0 Conn:0
Extended Access List 100>
```
### **2.5.3.2 LIST ADDRESS-FILTER-ENTRIES**

Displays the Access Control List configuration entries that contain a specific IP address.

Syntax:

Extended Access List #>list address-filter-entries <address> <subnet>

Example:

```
Extended Access List 100>list address-filter-entries 172.25.54.33 255.255.255.255
Extended Access List 100, assigned to no protocol
1 PERMIT SRC=172.25.54.33/32 DES=192.34.0.0/16 Conn:0
      PROT=21
Extended Access List 100>
```
### **2.5.3.3 LIST ENTRY**

Displays a configuration entry for the Access Control List identified after the command.

```
Extended Access List #>list entry <id>
```
### Example:

```
Extended Access List 100>list entry 1
Extended Access List 100, assigned to no protocol
1 PERMIT SRC=172.25.54.33/32 DES=192.34.0.0/16 Conn:0 Label=22
      PROT=21
Extended Access List 100>
```
### <span id="page-24-0"></span>**2.5.4 MOVE-ENTRY**

Modifies the priority of an entry. Use this option to place a specific entry in front of another one within the Access Control List.

This command must be entered followed by the identifier of the entry that needs to be modified (i.e., the one that matches the position in front of which you wish to place the entry). When you wish to place an entry at the end of the list (lowest priority), specify the end option.

Syntax:

Extended Access List #>move-entry <entry\_to\_move> {<entry\_destination> | end}

### Example:

```
Extended Access List 100>list all-entries
Extended Access List 100, assigned to no protocol
1 PERMIT SRC=172.32.55.33/32 DES=172.33.44.32/32 Conn:0
     DPORT=1024-65535
2 PERMIT SRC=192.233.33.11/32 DES=0.0.0.0/0 Conn:0
     PROT=33-102
3 DENY SRC=0.0.0.0/0 DES=0.0.0.0/0 Conn:0
Extended Access List 100>move-entry 1 end
Extended Access List 100>list all-entries
Extended Access List 100, assigned to no protocol
2 PERMIT SRC=192.233.33.11/32 DES=0.0.0.0/0 Conn:0
     PROT=33-102
3 DENY SRC=0.0.0.0/0 DES=0.0.0.0/0 Conn:0
1 PERMIT SRC=172.32.55.33/32 DES=172.33.44.32/32 Conn:0
     DPORT=1024-65535
Extended Access List 100>
```
### <span id="page-24-1"></span>**2.5.5 DESCRIPTION**

Adds a text description to an access list to better understand its purpose, or for later use.

Syntax:

```
Extended Access List #>description ?
<1..64 chars> Description text
```
### Example:

```
Extended Access List 1>description "lista para ipsec"
Extended Access List 1>list all
Extended Access List 100, assigned to no protocol
Description: lista para ipsec
2 PERMIT SRC=192.233.33.11/32 DES=0.0.0.0/0 Conn:0
      PROT=33-102
3 DENY SRC=0.0.0.0/0 DES=0.0.0.0/0 Conn:0
1 PERMIT SRC=172.32.55.33/32 DES=172.33.44.32/32 Conn:0
   DPORT=1024-65535
```
### <span id="page-24-2"></span>**2.5.6 NO**

Disables functions or sets the default values in some parameters.

entry Configure an entry for this access-list

### **2.5.6.1 NO ENTRY**

Deletes an entry from the Access Control List. Simply enter the identifier of the entry you wish to eliminate.

Syntax:

Extended Access List #>no entry <id>

#### Example:

```
Extended Access List 100>no entry 3
Extended Access List 100>
```
### **2.5.6.2 NO DESCRIPTION**

Deletes the text description associated with the Access Control List.

Syntax:

Extended Access List #>no description

#### Example:

```
Extended Access List 100>no description
Extended Access List 100>
```
### **2.5.7 EXIT**

Exits the configuration environment of a General Access Control list and returns to the main Access Control menu prompt.

### Syntax:

```
Standard Access List #>exit
```
#### Example:

```
Extended Access List 100>exit
Access Lists config>
```
### **2.6 Stateful Access Lists**

Edits an Access Control List whose identifier is within the 5000 - 9999 value range (i.e., a Stateful List).

The new submenu prompt, together with its identifier, shows this is a Stateful Access List.

Example:

```
Access Lists config>access-list 5001
Stateful Access List 5001>
```
As previously mentioned, the AFS feature must be enabled to configure these access lists. Bear in mind that, if you execute any dynamic changes while the session is active and these changes do not take on, you must end the session. To do this, disable and enable the AFS feature by entering the **no enable** and **enable** commands (from the AFS configuration menu). For further information, please see manual bintec Dm786-I AFS.

The Stateful Access Control Lists submenu includes the following subcommands:

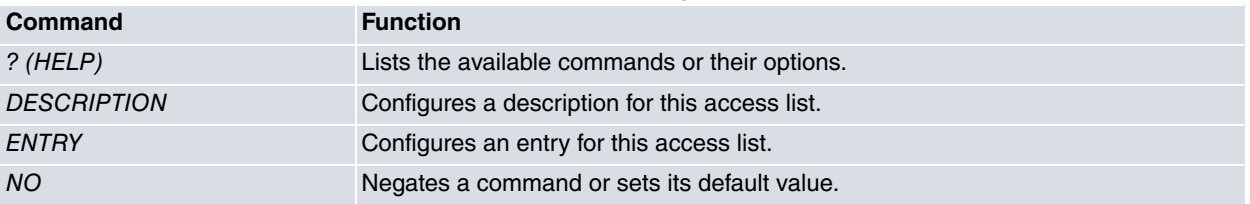

### <span id="page-26-0"></span>**2.6.1 ¿? (HELP)**

Lists the valid commands at the level at which the router is programmed. You can use this command after a specific command to list the available options.

### Syntax:

```
Stateful Access List #>?
Example:
Stateful Access List 5001>?
 description Access list description
 entry Configure an entry for this access-list
 no Negate a command or set its defaults
 exit
Stateful Access List 5001>
```
### <span id="page-26-1"></span>**2.6.2 DESCRIPTION**

Adds a text description to an access list to better understand its purpose, or for later use.

#### Syntax:

```
Stateful Access List #>description ?
<word> Text
```
### Example:

```
Stateful Access List 5001>description "List for LAN PBR"
Stateful Access List 5001>show menu
; Showing Menu Configuration for access-level 15 ...
; Warning: static configuration is not saved!
```
description "List for LAN PBR" Stateful Access List 5001>

### **Command history:**

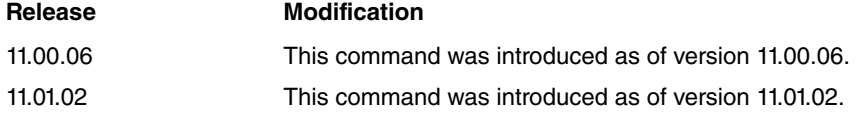

### <span id="page-26-2"></span>**2.6.3 ENTRY**

Creates and modifies an entry or element in an Access Control List.

This command must always be entered followed by the register number identifier and a sentence.

A new entry is created whenever this command is entered followed by an identifier that is not in the list. The value of the parameter entered is modified if the identifier already exists.

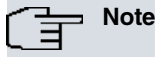

Unlike what happens with generic/extended access control lists, it's possible to configure more than one selection criterion in the same entry (bearing in mind that they must simultaneously fulfill ALL the selection criteria specified in the entry for the packet to match).

This can be very useful when you want to match packets that do not simultaneously fulfill various criteria, as shown in the following example. Here, you don't want the destination address and the destination UDP port to be any of those indicated:

```
entry 15 default
      entry 15 deny
      entry 15 description "RemoteToIP"
      entry 15 source address 172.24.100.160 mask 255.255.255.224
      entry 15 no destination udp port 50001
      entry 15 no destination udp port 1967
```

```
entry 15 no destination address 172.24.0.25
entry 15 no destination address 172.24.0.201
entry 15 no destination address 172.24.0.202
entry 15 no destination address 172.25.0.0 mask 255.255.0.0
entry 15 no destination udp port 41000 41010
entry 15 no rtp
entry 15 no destination tcp port 6890 6899
entry 15 no source tcp port 6890 6899
```
### Syntax:

Stateful Access List #>entry <id> <parameter> [value]

### A Stateful entry offers the following configuration options:

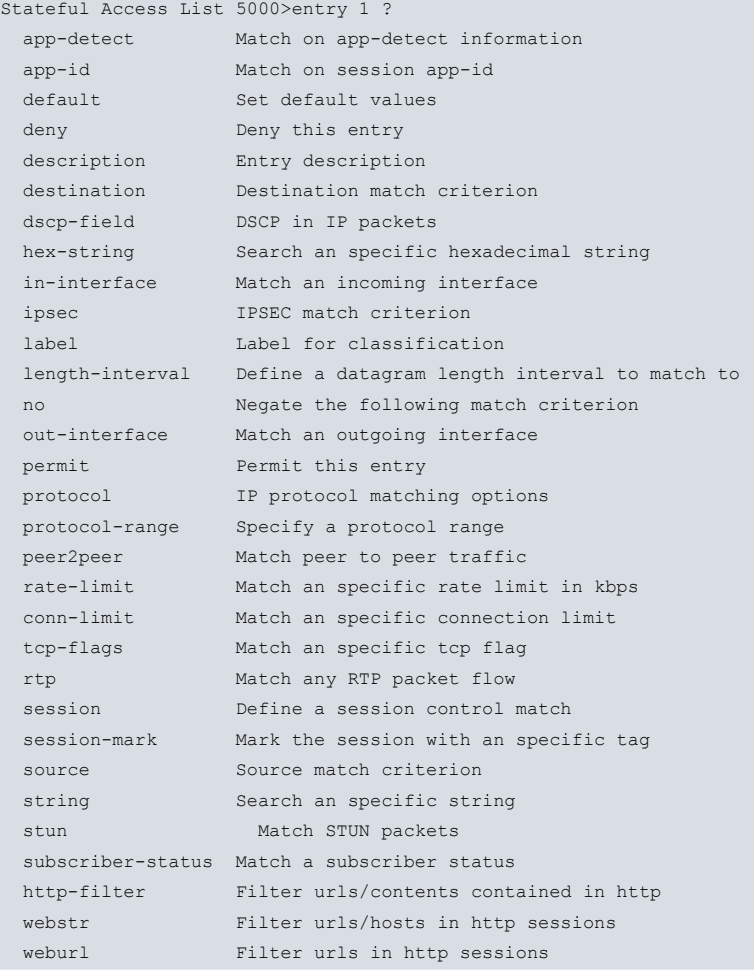

### **2.6.3.1 ENTRY <id> APP-DETECT HOST**

Matches the session host drawn by AFS' **app-detect** feature with the regular expression given. Any session detected host: HTTP Host, Referer (host-only) or SSL Host is tried for a match. AFS' **app-detect** feature must be configured to enable the command. If no session host is detected when the **app-detect** feature is configured, there is no match.

Syntax:

Stateful Access List #>entry <id> app-detect host <1..150 chars>

### Example:

Stateful Access List 5000> entry 1 app-detect host "googlevideo\.com"

### **Command history:**

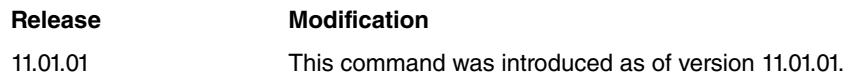

### **2.6.3.2 ENTRY <id> APP-DETECT HTTP-HOST**

Matches the HTTP Host session drawn by AFS' **app-detect** feature to the regular expression given. AFS' app-detect feature must be configured to activate the command. If no HTTP Host session is detected when the **app-detect** feature is configured, there is no match.

Syntax:

Stateful Access List #>entry <id> app-detect http-host <1..150 chars>

### Example:

Stateful Access List 5000> entry 1 app-detect http-host "ebay\.com"

### **Command history:**

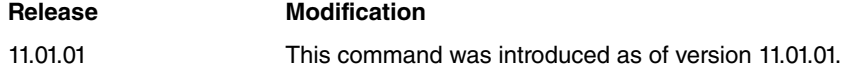

### **2.6.3.3 ENTRY <id> APP-DETECT HTTP-REFERER**

Matches the HTTP Referer session drawn by AFS' **app-detect** feature to the regular expression given. AFS' **appdetect** feature must be configured to enable the command. If no HTTP Referer session is detected when the **appdetect** feature is configured, there is no match.

#### Syntax:

Stateful Access List #>entry <id> app-detect http-referer <1..150 chars>

#### Example:

Stateful Access List 5000> entry 1 app-detect http-referer "ebay\.com"

### **Command history:**

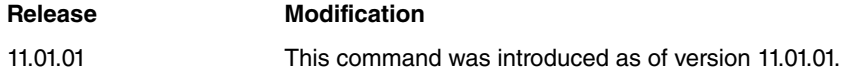

### **2.6.3.4 ENTRY <id> APP-DETECT HTTP-URL**

Matches the HTTP URL session drawn by AFS' **app-detect** feature to the regular expression given. AFS' app-detect feature must be configured to enable the command. If no HTTP URL session is detected when the **app-detect** feature is configured, there is no match.

#### Syntax:

Stateful Access List #>entry <id> app-detect http-url <1..150 chars>

#### Example:

Stateful Access List 5000> entry 1 app-detect http-url "motors"

### **Command history:**

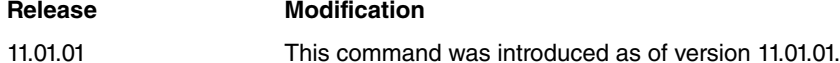

### **2.6.3.5 ENTRY <id> APP-DETECT HTTP-USER-AGENT**

Matches the HTTP User-agent session drawn by AFS' **app-detect** feature to the regular expression given. AFS' **appdetect** feature must be configured to enable the command. If no HTTP User-agent session is detected when the **app-detect** feature is configured, there is no match.

### Syntax:

Stateful Access List #>entry <id> app-detect http-user-agent <1..150 chars>

#### Example:

Stateful Access List 5000> entry 1 app-detect http-user-agent "Chrome"

### **Command history:**

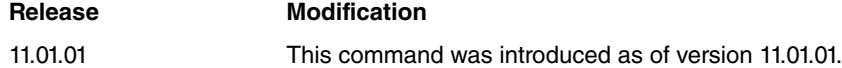

### **2.6.3.6 ENTRY <id> APP-DETECT SSL-HOST**

Matches the SSL server hostname session drawn by AFS' **app-detect** feature to the regular expression given. AFS' **app-detect** feature must be configured to enable command. If no SSL hostname session is detected when the **appdetect** feature is configured, there is no match.

### Syntax:

Stateful Access List #>entry <id> app-detect ssl-host <1..150 chars>

#### Example:

Stateful Access List 5000> entry 1 app-detect ssl-host "googlevideo\.com"

### **Command history:**

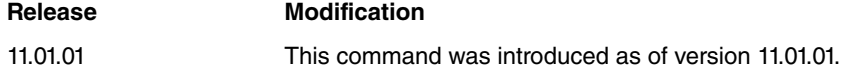

### **2.6.3.7 ENTRY <id> APP-DETECT SSL**

Matches the SSL sessions detected by AFS' **app-detect** feature. AFS' **app-detec** feature must be configured to enable this command. If no SSL session is detected when the **app-detect** feature is configured, there is no match.

#### Syntax:

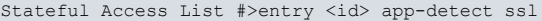

### Example:

```
Stateful Access List 5000> entry 1 app-detect ssl
```
### **Command history:**

**Release Modification** 11.01.01 This command was introduced as of version 11.01.01.

### **2.6.3.8 ENTRY <id> APP-ID**

Matches the app-id in the AFS session.

### Syntax:

```
Stateful Access List #>entry <id> app-id ?
l3 protocol-number <0..255> Match on layer 3 (protocol)
l4 port-number <0..65535> Match on layer 4 (port)
custom id <0..65535> Match on custom app-id
```
#### Example:

Stateful Access List 5000> entry 1 app-id l4 port-number 80

### **Command history:**

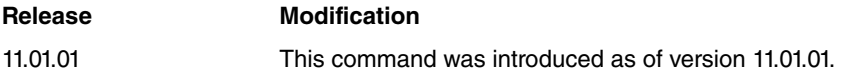

### **2.6.3.9 ENTRY <id> DEFAULT**

Sets all parameters for a Stateful entry to their default values.

These are:

- PERMIT
- ADDRESS: 0.0.0.0/0

### Syntax:

Stateful Access List #>entry <id> deny

#### Example:

```
Stateful Access List 5000>entry 3 deny
Stateful Access List 5000>
```
### **2.6.3.10 ENTRY <id> DENY**

Identifies the entry as **deny.** Therefore, the traffic that meets the register selection parameters does NOT pass through the access list. Since this command is an action indicator, it determines the function of the entry sentences.

Syntax:

Stateful Access List #>entry <id> deny

#### Example:

```
Stateful Access List 5000>entry 3 deny
Stateful Access List 5000>
```
### **2.6.3.11 ENTRY <id> DESCRIPTION**

Adds a text description on an entry to better understand its purpose, or for later use.

#### Syntax:

```
Stateful Access List #>entry <id> description <description>
```
### Example:

```
Stateful Access List 5000>entry 1 description "Access list number 5000"
Stateful Access List 5000>
```
### **2.6.3.12 ENTRY <id> DESTINATION ADDRESS**

Selects a packet depending on its destination IP. You can specify an IP or a network (mask is optional). If you don't specify the mask, the host mask is used. You can also select the destination address through range.

Syntax:

```
Stateful Access List #>entry <id> destination address <ip> [mask <mask>]
Stateful Access List #>entry <id> destination address [range] <iplow> <iphigh>
```
### Example:

```
Stateful Access List 5000>entry 1 destination address 1.1.1.0 mask 255.255.255.0
Stateful Access List 5000>
```
### **2.6.3.13 ENTRY <id> DESTINATION TCP PORT**

Specifies a single or range of TCP destination ports. The packet must be TCP to match this criteria.

Syntax:

Stateful Access List #>entry <id> destination tcp port <low-port> <high-port>

Example:

```
Stateful Access List 5000>entry 1 destination address tcp port 20000 21000
Stateful Access List 5000>
```
### **2.6.3.14 ENTRY <id> DESTINATION UDP PORT**

Specifies a single or range of UDP destination ports. The packet must be UDP to match this criteria.

Syntax:

Stateful Access List #>entry <id> destination udp port <low-port> <high-port>

Example:

Stateful Access List 5000>entry 1 destination address udp port 20000 21000 Stateful Access List 5000>

### **2.6.3.15 ENTRY <id> DSCP-FIELD**

Sets the value of the DSCP field that belongs to the Type of Service byte of the IP packet. Values can range from 0 to 63.

Syntax:

Stateful Access List #>entry <id> dscp-field <value>

### Example:

Stateful Access List 5000>entry 1 dscp-field 33 Stateful Access List 5000>

### **Command history:**

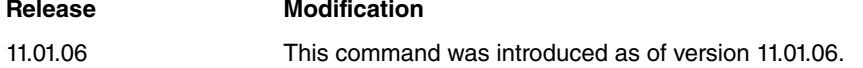

### **2.6.3.16 ENTRY <id> HEX-STRING**

Specifies a hexadecimal string. The AFS system looks for said string in the packet. When found, the packet is considered matching.

### Syntax:

```
Stateful Access List #>entry <id> hex-string <string>
```
### Example:

```
Stateful Access List 5000>entry 1 hex-string AABBCC
Stateful Access List 5000>
```
### **2.6.3.17 ENTRY <id> IN-INTERFACE**

### Specifies an in-interface.

Syntax:

Stateful Access List #>entry <id> in-interface <interface>

Example:

```
Stateful Access List 5000>entry 1 in-interface ethernet0/0
Stateful Access List 5000>
```
### **2.6.3.18 ENTRY <id> IPSEC**

Only selects packets encapsulated or decapsulated by IPSEC.

Syntax:

Stateful Access List #>entry <id> ipsec [encapsulated|decapsulated]

Example:

```
Stateful Access List 5000>entry 1 ipsec encapsulated
Stateful Access List 5000>
```
### **2.6.3.19 ENTRY <id> LABEL**

The selection criteria is the IP packet label. The label is an internal parameter associated with each packet. It is made up of a number used to select, classify and filter IP traffic.

By default, all IP packets have an associated label value equal to 0. This value may be changed through Service Policy (please see manual bintec Dm795-I Policy-Map Class-Map) and Policy Routing (bintec Dm745-I Policy Routing). Traffic marked with a label can be subsequently selected in an access list ( **entry <id> label** command).

Stateful Access List #>entry <id> label <label-value> [mask <label-mask>]

The values to configure are as follows:

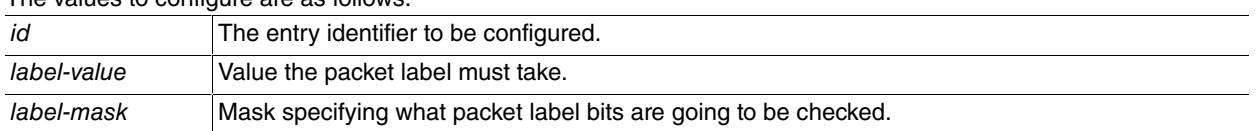

Example:

```
Stateful Access List 5000>entry 3 label 1
Stateful Access List 5000>
```
### **2.6.3.20 ENTRY <id> LENGTH INTERVAL**

Specifies a length interval for a packet. If the packet length is within this interval, then it is considered matching.

Syntax:

```
Stateful Access List #>entry <id> length-interval <low> <high>
```
#### Example:

```
Stateful Access List 5000>entry 1 length-interval 1000 1500
Stateful Access List 5000>
```
### **2.6.3.21 ENTRY <id> NO**

If you enter **no** in front of the selection criterion, a packet is considered matching when it DOESN'T fulfill the selection criteria.

Syntax:

```
Stateful Access List #>entry <id> no <criterion>
```
Example:

```
Stateful Access List 5000> entry 1 no length-interval 1000 1500
Stateful Access List 5000>
```
### **2.6.3.22 ENTRY <id> PROTOCOL**

Selects a packet depending on the protocol encapsulated in IP.

The list of protocols supported in this command appears in the Annex below.

Syntax:

```
Stateful Access List #>entry <id> protocol <protocol>
```
#### Example:

```
Stateful Access List 5000> entry 1 protocol tcp
Stateful Access List 5000>
```
Some of the selected protocols allow for sub-options such as **peer2peer**.

```
Stateful Access List 5000$entry 1 protocol peer2peer ?
all All peer to peer traffic
apple AppleJuice traffic
ares Ares AresLite traffic
bit-torrent BitTorrent traffic
dc Direct Connect traffic
e-mule E-mule E-donkey traffic
gnutella Gnutella traffic
kazaa Kazaa traffic
mute Mute traffic
 soul SoulSeek traffic
 waste Waste traffic
 winmx WinMx traffic
 xdcc XDCC traffic
```
Example:

Stateful Access List 5000> entry 1 protocol peer2peer all Stateful Access List 5000>

### **2.6.3.23 ENTRY <id> PROTOCOL-RANGE**

Selects a packet on the basis of a range of IP protocols. The range is specified with the protocols' numerical values.

Syntax:

```
Stateful Access List #>entry <id> protocol-range <limit1> <limit2>
```
Example:

```
Stateful Access List 5000> entry 1 protocol-range 1 17
Stateful Access List 5000>
```
### **2.6.3.24 ENTRY <id> PEER2PEER**

Selects traffic considered peer-to-peer from the e-mule, kazaa and bittorrent protocols. Since these protocols change constantly, classifying them automatically is difficult and not always 100 % effective.

Syntax:

```
Stateful Access List #>entry <id> peer2peer
```
Example:

```
Stateful Access List 5000>entry 1 peer2peer
Stateful Access List 5000>
```
### **2.6.3.25 ENTRY <id> PERMIT**

Identifies the entry as **permit.** Therefore, all traffic that meets the register selection parameters can pass through the access list. Since this command is an action indicator, it determines the function of the entry sentences.

Syntax:

```
Stateful Access List #>entry <id> permit
```
Example:

```
Stateful Access List 5000>entry 3 permit
Stateful Access List 5000>
```
### **2.6.3.26 ENTRY <id> RATE-LIMIT**

Specifies a limit in kilobits per second. When this is exceeded, the packet is considered matching.

Syntax:

```
Stateful Access List #>entry <id> rate-limit <limit> <burst>
```
Example:

```
Stateful Access List 5000>entry 1 rate-limit 100
Stateful Access List 5000>
```
### **2.6.3.27 ENTRY <ID> CONN-LIMIT**

Specifies a connection limit for an IP address or mask. When this is exceeded, the packet is considered matching.

Syntax:

Stateful Access List #>entry <id> conn-limit <limit> <mask>

Example:

Stateful Access List 5000>entry 1 conn-limit 3 32

### **2.6.3.28 ENTRY <id> TCP-FLAGS**

Selects a packet based on its TCP flag values. A value (or an OR for them) and a mask (set of them) are specified. The following table summarizes the TCP flag values:

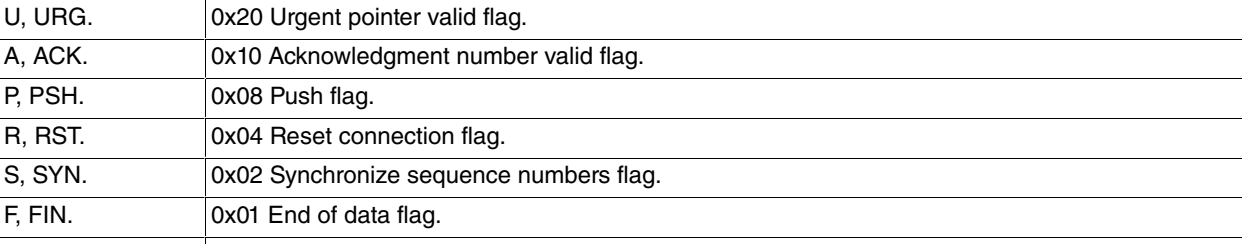

Syntax:

```
Stateful Access List #>entry <id> tcp-flags <flags> <mask>
```
Example:

```
Stateful Access List #>entry <id> tcp-flags 2 2
Stateful Access List 5000>
```
### **2.6.3.29 ENTRY <id> SOURCE ADDRESS**

Selects a packet based on its source IP. You can specify an IP, a network or a range. If you don't specify a mask, this is assumed to be the host mask.

Syntax:

```
Stateful Access List #>entry <id> source address <ip> [mask <mask>]
Stateful Access List #>entry <id> source address [range] <iplow> <iphigh>
```
Example:

```
Stateful Access List 5000>entry 1 source address 2.2.2.0 mask 255.255.255.0
Stateful Access List 5000>
```
Example:

```
Stateful Access List 5000>entry 1 source address range 2.2.2.1 2.2.2.100
Stateful Access List 5000>
```
### **2.6.3.30 ENTRY <id> SOURCE TCP PORT**

Specifies a single or range of TCP source ports. The packet must be TCP to match this criteria.

Syntax:

Stateful Access List #>entry <id> source tcp port <low-port> <high-port>

Example:

```
Stateful Access List 5000>entry 1 source tcp port 10000 12000
Stateful Access List 5000>
```
### **2.6.3.31 ENTRY <id> SOURCE UDP PORT**

Specifies a single or range of UDP source ports. The packet must be UDP to match this criteria.

Syntax:

Stateful Access List #>entry <id> source udp port <low-port> <high-port>

Example:

```
Stateful Access List 5000>entry 1 source udp port 10000 12000
Stateful Access List 5000>
```
### **2.6.3.32 ENTRY <id> STRING**

Specifies a text string. The AFS system looks for this string in a packet. When found, the packet is considered matching. By default, comparison is not case sensitive (but if the case-sensitive option is enabled, the comparison will take this into account).

You may also specify an initial search point and an end point.

Stateful Access List #>entry <id> string <s> [case-sensitive] [from <fm>] [to <to>]

### Example:

```
Stateful Access List 5000>entry 1 string "www.teldat.com"
Stateful Access List 5000>
```
### **2.6.3.33 ENTRY <id> STUN**

Filters packets transporting the STUN protocol, both TCP and UDP.

STUN is defined in RFC 5389 Session Traversal Utilities for NAT (STUN).

### Syntax:

Stateful Access List #>entry <id> stun

### Example:

Stateful Access List 5000> entry 1 stun Stateful Access List 5000>

### **2.6.3.34 ENTRY <id> RTP**

UDP flows are automatically searched for RTP traffic. A packet matches this criteria if it belongs to a flow classified as RTP. You can also filter through type of traffic transported by RTP: audio, video, or by defined payload-type.

RTP has a heuristic function to check whether a packet matches the access list that configures this protocol. However, it takes more than one packet for the process to detect the RTP protocol is used in communications (i.e., it is not immediate). Care must therefore be taken because there is no set number of packets to detect whether RTP is being used and the first part of the communications can be lost (more probable when the STUN protocol is used). Related to this, if a packet does not match the RTP protocol, it is possible that it will be routed by another path. This depends on the device's routing configuration.

Moreover, checking if the packet matches RTP has a high cost. This means that, unless the access list is very restrictive, a lot of packets will be redirected to this function and the device will operate at a considerably slower pace.

Syntax:

Stateful Access List #>entry <id> rtp <audio | video | payload-type <type>>

Example:

```
Stateful Access List 5000> entry 1 rtp
Stateful Access List 5000>
```
### **2.6.3.35 ENTRY <id> SESSION EXPIRE**

The selection criteria is the lifetime a session has left. This command specifies a time interval.

```
Syntax:
```

```
Stateful Access List #>entry <id> session expire <seconds>
```
### Example:

```
Stateful Access List 5000>entry 3 session expire 500
Stateful Access List 5000>
```
### **2.6.3.36 ENTRY <id> SESSION STATE**

The session state becomes the selection criteria (i.e., if it is new, already established, if it's executing source or destination NAT).

Syntax:

Stateful Access List #>entry <id> session state <state>

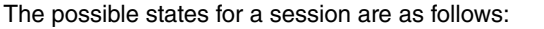

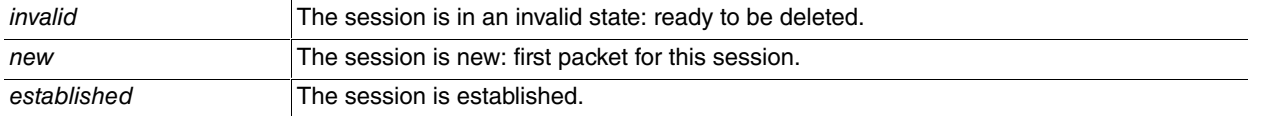

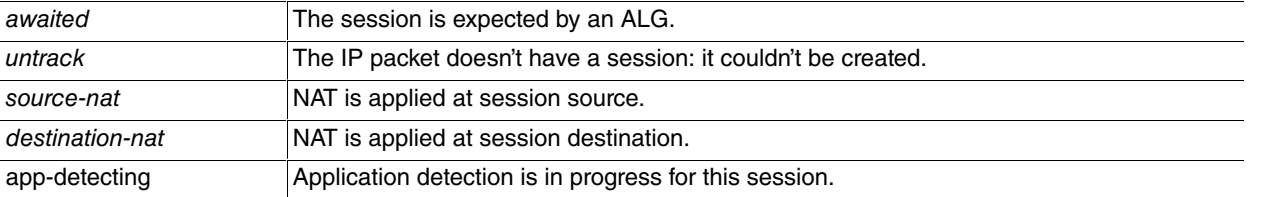

### Example:

```
Stateful Access List 5000>entry 3 session expire established
Stateful Access List 5000>
```
### **2.6.3.37 ENTRY <id> SESSION-MARK**

The **session-mark** becomes the selection criteria. Sessions are initially created with a 0 value mark. Use this command to select the sessions whose marks match the one given. You can also define a mask to specify the mask bits to be checked.

For instance, this criteria helps mark sessions that access a certain URL through Policy Routing. It also lets you select them in BRS using said mark (so they can be duly prioritized).

Syntax:

Stateful Access List #>entry <id> session-mark <mark-value> [mask <mask-value>]

#### The following values must be configured:

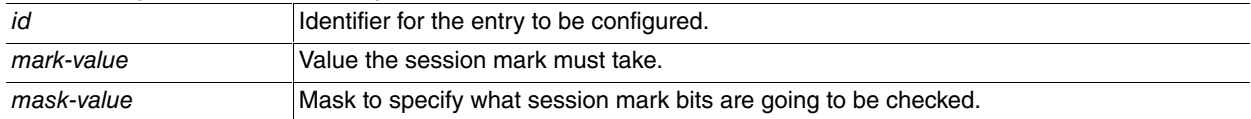

#### Example:

```
Stateful Access List 5000>entry 3 session-mark 1
Stateful Access List 5000>
```
### **2.6.3.38 ENTRY <id> SUBSCRIBER-STATUS**

Adds a match criterion based on the status of the subscriber, which is the source of the traffic. A subscriber is a concept used in functions that need to have a session context associated with a physical device. This has to be authorized on the application layer to receive service.

```
Syntax:
```
Stateful Access List #>entry <id> subscriber-status unauthenticated

### **Command history:**

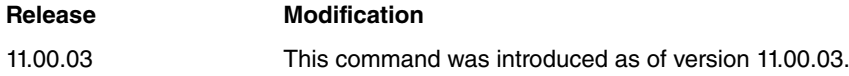

### **2.6.3.39 ENTRY <id> HTTP-FILTER**

Executes Web page filtering, which denies access to pages with unwanted contents. This unwanted content, or the url addresses themselves, must be specified in a configuration file detailed below. The device downloads the indicated configuration file through tftp.

Use this command to specify the tftp server IP address the file has and the name of the configuration file:

Syntax:

Stateful Access List #>entry <id> http-filter <server-ip> <file-name>

The values to configure are as follows:

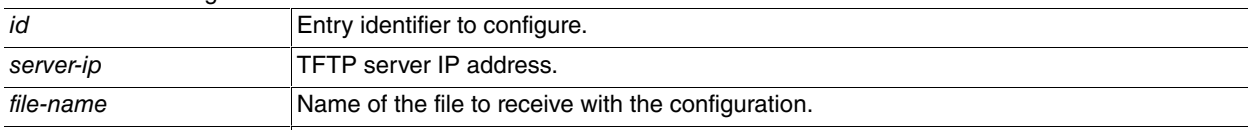

Example:

Stateful Access List 5000>entry 3 http-filter 192.168.212.19 example Stateful Access List 5000>

The console below shows what the configuration file should look like (format-wise):

#### Example:

```
[<config>]
refresh-interval = 3600
[<template>]
<h+ml><head>
<title>teldat Filtering Access denied</title>
<meta http-equiv="content-type" content="text/html; charset=utf-8">
</head>
<body bgcolor=#FFFFFF>
<center>
<table border=0 cellspacing=0 cellpadding=2 height=540 width=700>
<tr>
<td colspan=2 bgcolor=#FEA700 height=100 align=center>
<font face=arial,helvetica size=6>
<b>Access denied!</b>
\langle/td>
\langle/tr>
tr>
<td colspan=2 bgcolor=#FFFACD height=30 align=right>
<font face=arial,helvetica size=3 color=black>
\langle/td>
\langle/tr>
<tr>
<td width=550 bgcolor=#FFFFFF align=center valign=center>
<font face=arial,helvetica color=black>
<font size=4>
El acceso a la pagina web ha sido denegado
<hr><hr>
<br><br><br><br>
Usted esta viendo este mensaje de error porque la pagina a la que<br>
intenta acceder contiene, o esta clasificada como conteniendo,<br>
material que se considera inapropiado.
<hr><hr>
Si tiene preguntas, por favor pongase en contacto <BR>con el Administrador de Sistemas o el
Administrador de la Red.
<br><br><br><br>
<font size=1>
\langle t \rangle\langle/tr>
</table>
</body>
</html>
[<urls>]
www.marca.com
www.sport.es
198.66.198.103
198.66.198.55
[<words>]
sexo
[<white-urls>]
www.elpais.es
```
- (1) Optionally, you can configure the file updating interval (i.e., the time period that must pass before the device can ask the server for the file again). To do this, enter the [<config>] tag and, in the following line, the value required for the updating period. In this example, the device requests the file every hour (3600 seconds). If you don't specify any value, the default updating interval is 1 day.
- (2) Subsequently, enter the http error page you want to display when there has been an attempt to enter an unwanted page. To do this, enter the error page after the [<template>] tag.
- (3) Lastly, enter the configuration to execute web page filtering (through content or through its url address). To do

this, enter:

- the list of url addresses (or IP addresses) belonging to pages considered to have unwanted contents, after the [<urls>] tag.

- the list of words considered unwanted content, after the [<words>] tag.

- the list of url addresses belonging to pages that are considered safe (i.e. those that are not going to be searched through to see if they contain unwanted words), after the [<white-urls>] tag

```
Note
```
Keep in mind that, for content filtering to work, the content of the requested page cannot be encoded. To ensure that this doesn't happen, use the NAT **http force-identity-encoding command** (please see manual bintec Dm788-I New NAT Protocol).

### **2.6.3.40 ENTRY <id> WEBSTR**

Filters packets based on their content in the host or URL.

Syntax:

Stateful Access List #>entry <id> webstr [host|url] <1..150 chars>

Example:

Stateful Access List 5000> entry 1 webstr

### **2.6.3.41 ENTRY <id> WEBURL**

Filters packets based on their content. This searches for regular text or expressions in the packets.

Syntax:

```
Stateful Access List #>entry <id> weburl [regex|text] <1..150 chars>
```
Example:

<span id="page-38-0"></span>Stateful Access List 5000> entry 1 weburl regex "textIwouldliketosearchfor\*"

### **2.6.4 NO**

Disables features or sets the default values in some parameters.

Syntax:

```
Stateful Access List #>no ?
 entry Configure an entry for this access-list
```
### **2.6.4.1 NO ENTRY**

Deletes an entry from the Access Control List. Simply enter the identifier of the entry you wish to eliminate.

Syntax:

Stateful Access List #>no entry <id>

### Example:

```
Stateful Access List 5000>no entry 3
Stateful Access List 50000>
```
## **2.7 Show Config**

**Show Config** is a configuration console tool (PROCESS 4) that lists the commands needed to configure a router from an empty configuration (no conf).

The command can be used to copy configurations, to list them or simply to view them.

The **Show Config** tool only shows commands that differ from the internally-defined configuration (set by default).

**Show Config** can incorporate comments (placed after a semi-colon ';')

The command can be executed from any menu, displaying the configuration entered in all submenus linked to the current one.

Example:

```
Access Lists config>show conf
; Showing Menu and Submenus Configuration ...
; C3G IPSec Router 1 29 Version 10.1.xPA
   access-list 1
;
     entry 1 default
     entry 1 permit
     entry 1 source address 192.60.1.24 255.255.255.255
;
     entry 2 default
     entry 2 permit
;
   exit
;
   access-list 100
;
    entry 1 default
     entry 1 permit
     entry 1 source address 172.34.53.23 255.255.255.255
     entry 1 protocol-range 10 255
;
     entry 2 default
     entry 2 deny
;
   exit
;
Access Lists config>
```
<span id="page-39-0"></span>You can copy, edit and modify the command list obtained using **Show Config** to use it as a template for subsequent configurations.

### **2.8 Practical Example**

The aim is to create a new virtual private network (VPN) between Host A and Host B. The rest of the traffic between the private networks will pass normally. We are going to create an IPSec Tunnel between both Hosts.

To do this, create the Access Control List for IPSec to use as a traffic filter. This example only shows how to create the Access List configuration and how to link an IPSec Tunnel to it.

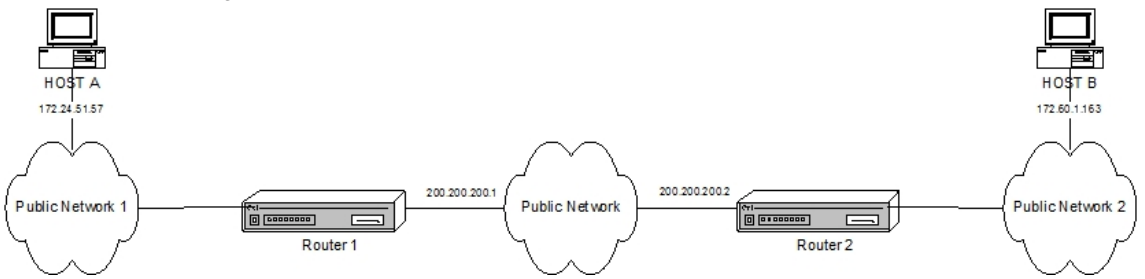

### <span id="page-39-1"></span>**2.8.1 Creating the access control lists**

The configuration for Router 1 is as follows:

```
Config>feature access-lists
-- Access Lists user configuration --
Access Lists config>access-list 101
Extended Access List 101>entry 1 source address 172.24.51.57 255.255.255.255
Extended Access List 101>entry 1 destination address 172.60.1.163 255.255.255.255
Extended Access List 101>
```
The configured access list should look like this:

```
Extended Access List 101>list all-entries
Extended Access List 101, assigned to no protocol
1 PERMIT SRC=172.24.51.57/32 DES=172.60.1.163/32 Conn:0
Extended Access List 101>
```
The configuration can be displayed (**show config**) and reused later on (simply by copying it in the console):

```
Extended Access List 101>show conf
; Showing Menu and Submenus Configuration ...
; C3G IPSec Router 1 29 Version 10.1.xPA
    entry 1 default
     entry 1 permit
     entry 1 source address 172.24.51.57 255.255.255.255
     entry 1 destination address 172.60.1.163 255.255.255.255
;
Extended Access List 101>
```
The configuration for Router 2 is as follows:

```
Config>feature access-lists
-- Access Lists user configuration --
Access Lists config>access-list 101
Extended Access List 101>entry 1 source address 172.60.1.163 255.255.255.255
Extended Access List 101>entry 1 destination address 172.24.51.57 255.255.255.255
Extended Access List 101>
```
The configured access list should look like this:

```
Extended Access List 101>list all-entries
Extended Access List 101, assigned to no protocol
1 PERMIT SRC=172.60.1.163/32 DES=172.24.51.57/32 Conn:0
Extended Access List 101>
```
The configuration can be displayed (**show config)** and reused later on (simply by copying it in the console):

```
Extended Access List 101>show conf
; Showing Menu and Submenus Configuration ...
; C3G IPSec Router 1 29 Version 10.1.xPA
    entry 1 default
    entry 1 permit
    entry 1 source address 172.60.1.163 255.255.255.255
     entry 1 destination address 172.24.51.57 255.255.255.255
;
Extended Access List 101>
```
### <span id="page-40-0"></span>**2.8.2 Associating the access list with the IPSec Protocol**

To complete the IPSec Security policies databases (**SPD**), map the Access Control List elements to the selected Templates.

Since the Access Control list has been placed in both routers with the same identifier (101), the operation is the same.

```
Config>protocol ip
-- Internet protocol user configuration --
IP config>ipsec
-- IPSec user configuration --
IPSec config>assign-access-list 101
IPSec config>template 2 manual esp des md5
IPSec config>map-template 101 2
IPSec config>
```
The configuration can be displayed (**show config**) and reused later on (simply by copying it in the console):

```
IPSec config>show config
; Showing Menu and Submenus Configuration ...
; C3G IPSec Router 1 29 Version 10.1.xPA
     assign-access-list 101
;
     template 2 manual esp des md5
```
;

map-template 101 2 IPSec config>

# <span id="page-42-1"></span><span id="page-42-0"></span>**Chapter 3 Monitoring**

### **3.1 Monitoring Commands**

This section focuses on the commands to use for the Access Control List monitoring tools. Enter these commands at the Access List feature monitoring prompt.

Enter **feature access-lists** at the general monitoring prompt (+) to access the monitoring environment of the the Access Control List feature.

### Example:

```
+ feature access-lists
-- Access Lists user console --
Access Lists>
```
To minimize the search period in the access list, the router has a cache that keeps the most recently discovered addresses. The lists include entries for each List in the cache.

The following commands are available in the Access Control List monitoring environment:

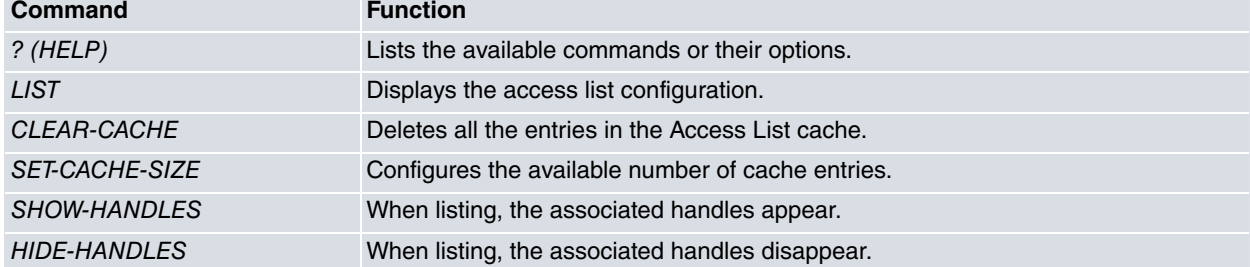

### <span id="page-42-2"></span>**3.1.1 ? (HELP)**

Lists the valid commands at the level at which the router is programmed. Use it after a specific command to list the available options.

Syntax:

Access Lists>?

### Example:

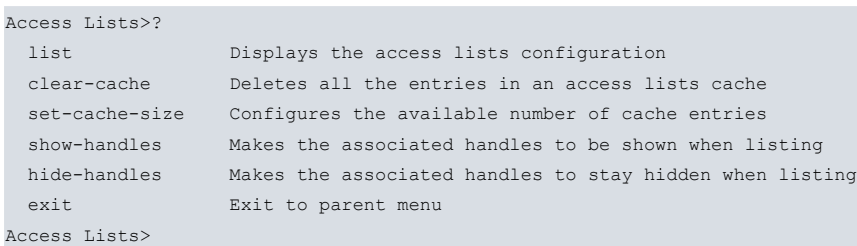

### <span id="page-42-3"></span>**3.1.2 LIST**

Displays the configuration information on an active Access Control List. Being an information statistic, it shows the number of occurrences in an entry i.e., the number of times a packet matches the entry sentences (Hits).

To minimize the search period in an access list, the router has a cache that keeps the most recently discovered addresses. Some lists include entries for each List in the cache.

Syntax:

Access Lists>list ?

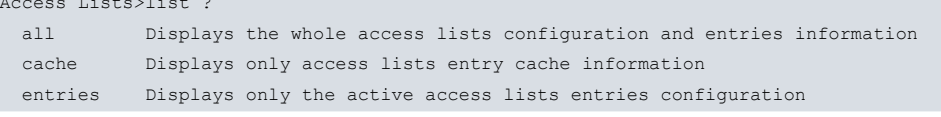

### **3.1.2.1 LIST ALL**

Displays all the Access Control List configuration entries (i.e., the whole configuration). The configured entries are presented together with those in the cache. This command should be followed by other commands to specify information you want displayed in more detail.

Syntax:

```
Access Lists>list all ?
 all-access-lists Displays information for all active access lists
 address-filter-access-lists Displays information for access lists that
                            match an address search pattern
access-list Displays information for a specified access list
```
### **3.1.2.1.1 LIST ALL ALL-ACCESS-LISTS**

Displays all the Access Control Lists for the active configuration. Configured entries and those in the cache are presented.

Example:

```
Access Lists>list all all-access-lists
Standard Access List 1, assigned to no protocol
ACCESS LIST ENTRIES
3 PERMIT SRC=234.233.44.33/32
      Hits: 0
1 DENY SRC=192.23.0.22/255.255.0.255
      Hits: 0
Extended Access List 100, assigned to no protocol
 ACCESS LIST CACHE. Hits = 0, Miss = 0Cache size: 32 entries, Promotion zone: 6 entries
ACCESS LIST ENTRIES
    PERMIT SRC=172.25.54.33/32 DES=192.34.0.0/16 Conn:0
       PROT=21
       Hits: 0
2 DENY SRC=0.0.0.0/0 DES=0.0.0.0/0 Conn:0
      Hits: 0
3 PERMIT SRC=0.0.0.0/0 DES=0.0.0.0/0 Conn:33
      PROT=21-44 SPORT=34-56 DPORT=2-4
      Hits: 0
Extended Access List 101, assigned to IPSec
ACCESS LIST CACHE. Hits = 0, Miss = 0Cache size: 32 entries, Promotion zone: 6 entries
ACCESS LIST ENTRIES
   1 PERMIT SRC=172.24.51.57/32 DES=172.60.1.163/32 Conn:0 Label=22
      Hits: 0
   2 PERMIT SRC=0.0.0.0/0 DES=0.0.0.0/0 Conn:0
      Hits: 0
Extended Access List 103, assigned to no protocol
ACCESS LIST CACHE. Hits = 0, Miss = 0Cache size: 32 entries, Promotion zone: 6 entries
ACCESS LIST ENTRIES
1 PERMIT SRC=1.0.0.0/8 DES=2.0.0.0/8 Conn:0
      PROT=23-43 SPORT=23-45 DPORT=23-43
      TOS OCTET=0
      Hits: 0
Access Lists>
```
### **3.1.2.1.2 LIST ALL ADDRESS-FILTER-ACCESS-LISTS**

Displays all the Access Control List entries that contain the subnet IP address and mask included in the search pattern entered after the command. The available lists are also presented. The configured entries, together with those in the cache, are also shown. If the IP address and mask entered are 0.0.0.0, all Access Lists are indexed.

Syntax:

Access Lists>list all address-filter-access-lists <IPaddress> <subnet>

### Example:

```
Access Lists>list all address-filter-access-lists 172.24.51.57 255.255.255.255
Standard Access List 1, assigned to no protocol
ACCESS LIST ENTRIES
Extended Access List 100, assigned to no protocol
ACCESS LIST CACHE. Hits = 0, Miss = 0
Cache size: 32 entries, Promotion zone: 6 entries
ACCESS LIST ENTRIES
Extended Access List 101, assigned to IPSec
ACCESS LIST CACHE. Hits = 0, Miss = 0Cache size: 32 entries, Promotion zone: 6 entries
ACCESS LIST ENTRIES
     PERMIT SRC=172.24.51.57/32 DES=172.60.1.163/32 Conn:0
       Hits: 0
Extended Access List 103, assigned to no protocol
ACCESS LIST CACHE. Hits = 0, Miss = 0
Cache size: 32 entries, Promotion zone: 6 entries
ACCESS LIST ENTRIES
Access Lists>
```
### **3.1.2.1.3 LIST ALL ACCESS-LIST**

Displays all entries from an Access Control List. An address filter can be specified for stateful access lists.

### Syntax:

```
Access Lists>list all access-list <id> ?
 address-filter-access-lists  Display information matching an address search pattern
  <a.b.c.d> IP Address
    <a.b.c.d> IP Mask
<cr>
```
#### Example:

```
Access Lists>list all access-list 100
Extended Access List 100, assigned to no protocol
ACCESS LIST CACHE. Hits = 0, Miss = 0Cache size: 32 entries, Promotion zone: 6 entries
ACCESS LIST ENTRIES
1 PERMIT SRC=172.25.54.33/32 DES=192.34.0.0/16 Conn:0
      PROT=21
      Hits: 0
2 DENY SRC=0.0.0.0/0 DES=0.0.0.0/0 Conn:0
      Hits: 0
3 PERMIT SRC=0.0.0.0/0 DES=0.0.0.0/0 Conn:33?
      PROT=21-44 SPORT=34-56 DPORT=2-4
      Hits: 0
Access Lists>
```
### **Command history:**

### **Release Modification**

11.01.06 The address-filter-access-lists option was introduced.

### **3.1.2.2 LIST CACHE**

Displays all the configured Access Control Lists and their cache entries. This command should be followed by other commands to specify information you want displayed in more detail.

```
Access Lists>list cache ?
 all-access-lists Displays information for all active access lists
 address-filter-access-lists Displays information for access lists that match an address search pattern
 access-list Displays information for a specified access list
```
### **3.1.2.2.1 LIST CACHE ALL-ACCESS-LISTS**

#### Displays all the Access Control List entries in the cache.

### Example:

```
Access Lists>list cache all-access-lists
Standard Access List 1, assigned to no protocol
Extended Access List 100, assigned to IPSec
ACCESS LIST CACHE. Hits = 1, Miss = 0
Cache size: 32 entries, Promotion zone: 6 entries
1 PERMIT SRC=172.24.51.57/32 DES=172.60.1.163/32 Conn:0
       Hits: 1
Extended Access List 101, assigned to IPSec
ACCESS LIST CACHE. Hits = 0, Miss = 0Cache size: 32 entries, Promotion zone: 6 entries
Extended Access List 103, assigned to no protocol
ACCESS LIST CACHE. Hits = 0, Miss = 0Cache size: 32 entries, Promotion zone: 6 entries
Access Lists>
```
### **3.1.2.2.2 LIST CACHE ADDRESS-FILTER-ACCESS-LISTS**

Displays all the configured Access Control Lists. For each list, the entries in the cache that contain the subnet IP and mask included in the search pattern entered after the command are displayed. This command should be followed by other commands to specify information you want displayed in more detail. If the IP address and mask entered are 0.0.0.0, all Access Lists are indexed.

#### Syntax:

```
Example:
Access Lists>list cache address-filter-access-lists 172.24.51.57 255.255.255.255
Standard Access List 1, assigned to no protocol
Extended Access List 100, assigned to no protocol
ACCESS LIST CACHE. Hits = 2, Miss = 0
Cache size: 32 entries, Promotion zone: 6 entries
    PERMIT SRC=172.25.54.33/32 DES=192.34.0.0/16 Conn:0
       PROT=21
       Hits: 2
Extended Access List 101, assigned to IPSec
ACCESS LIST CACHE. Hits = 0, Miss = 0Cache size: 32 entries, Promotion zone: 6 entries
Extended Access List 103, assigned to no protocol
ACCESS LIST CACHE. Hits = 0. Miss = 0Cache size: 32 entries, Promotion zone: 6 entries
Access Lists>
```
Access Lists>list cache address-filter-access-lists <IPaddress> <subnet>

### **3.1.2.2.3 LIST CACHE ACCESS-LIST**

Displays all entries in the cache that belong to one Access Control List. An address filter can be specified for stateful access lists.

### Syntax:

```
Access Lists>list cache access-list <id> ?
 address-filter-access-lists Display information matching an address search pattern
  <a.b.c.d> IP Address
    <a.b.c.d> IP Mask
\langle cr \rangle
```
#### Example:

Access Lists>list cache access-list 100

Extended Access List 100, assigned to no protocol

```
ACCESS LIST CACHE. Hits = 0, Miss = 0
Cache size: 32 entries, Promotion zone: 6 entries
1 PERMIT SRC=172.25.54.33/32 DES=192.34.0.0/16 Conn:0
      PROT=21
       Hits: 2
Access Lists>
```
### **Command history:**

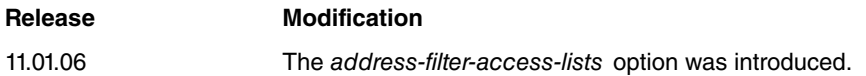

### **3.1.2.3 LIST ENTRIES**

Displays Access Control List entries in the active configuration. This command should be followed by other commands to specify information you want displayed in more detail, however, it doesn't provide information on entries in the cache.

Syntax:

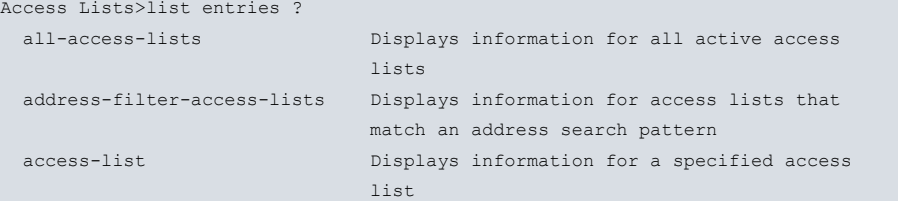

### **3.1.2.3.1 LIST ENTRIES ALL-ACCESS-LISTS**

Displays all Access Control List entries in the active configuration.

### Example:

```
Access Lists>list entries all-access-lists
Standard Access List 1, assigned to no protocol
ACCESS LIST ENTRIES
3 PERMIT SRC=234.233.44.33/32
      Hits: 0
1 DENY SRC=192.23.0.22/255.255.0.255
      Hits: 0
Extended Access List 100, assigned to no protocol
ACCESS LIST ENTRIES
1 PERMIT SRC=172.25.54.33/32 DES=192.34.0.0/16 Conn:0
      PROT=21
      Hits: 0
2 DENY SRC=0.0.0.0/0 DES=0.0.0.0/0 Conn:0
      Hits: 0
    3 PERMIT SRC=0.0.0.0/0 DES=0.0.0.0/0 Conn:33?
      PROT=21-44 SPORT=34-56 DPORT=2-4
      Hits: 0
Extended Access List 101, assigned to IPSec
ACCESS LIST ENTRIES
1 PERMIT SRC=172.24.51.57/32 DES=172.60.1.163/32 Conn:0
      Hits: 0
2 PERMIT SRC=0.0.0.0/0 DES=0.0.0.0/0 Conn:0
      Hits: 0
Extended Access List 103, assigned to no protocol
ACCESS LIST ENTRIES
1 PERMIT SRC=1.0.0.0/8 DES=2.0.0.0/8 Conn:0
      PROT=23-43 SPORT=23-45 DPORT=23-43
      TOS OCTET=0
      Hits: 0
Access Lists>
```
### **3.1.2.3.2 LIST ENTRIES ADDRESS-FILTER-ACCESS-LISTS**

Displays all Access Control List entries in the active configuration that contain the subnet IP address and mask included in the search pattern entered after the command. If the IP address and mask introduced are 0.0.0.0, all Access Lists are indexed.

### Syntax:

Access Lists>list entries address-filter-access-lists <IPaddress> <subnet>

#### Example:

```
Access Lists>list entries address-filter-access-lists 172.24.51.57 255.255.255.255
Standard Access List 1, assigned to no protocol
ACCESS LIST ENTRIES
Extended Access List 100, assigned to no protocol
ACCESS LIST ENTRIES
Extended Access List 101, assigned to IPSec
ACCESS LIST ENTRIES
    PERMIT SRC=172.24.51.57/32 DES=172.60.1.163/32 Conn:0
      Hits: 0
Extended Access List 103, assigned to no protocol
ACCESS LIST ENTRIES
Access Lists>
```
### **3.1.2.3.3 LIST ENTRIES ACCESS-LIST**

Displays all the entries for a single Access Control List. An address filter can be specified for stateful access lists.

Syntax:

```
Access Lists>list entries access-list <id> ?
 address-filter-access-lists Display information matching an address search pattern
  <a.b.c.d> IP Address
    <a.b.c.d> IP Mask
\langle cr \rangle
```
### Example:

```
Access Lists>list entries access-list 100
Extended Access List 100, assigned to no protocol
ACCESS LIST ENTRIES
1 PERMIT SRC=172.25.54.33/32 DES=192.34.0.0/16 Conn:0
     PROT=21
     Hits: 0
2 DENY SRC=0.0.0.0/0 DES=0.0.0.0/0 Conn:0
     Hits: 0
3 PERMIT SRC=0.0.0.0/0 DES=0.0.0.0/0 Conn:33?
      PROT=21-44 SPORT=34-56 DPORT=2-4
      Hits: 0
Access Lists>
```
### **Command history:**

```
Release Modification
11.01.06 The address-filter-access-lists option was introduced.
```
### <span id="page-47-0"></span>**3.1.3 CLEAR-CACHE**

Deletes all entries for a specific Access Control List from the cache that processes Access Control Lists. For Stateful Access Control Lists, an additional option can be specified to clear only cache entries or statistics.

```
Access Lists+clear-cache ?
 <100..1999> Extended Access List number (100-1999)
 <5000..9999> Stateful access-list
  entries Clear cache entries
   stats Clear statistics
```
### Access Lists+

### **Example:**

```
Access Lists>clear-cache 100
Cache cleared.
Access Lists>
```
### **Command history:**

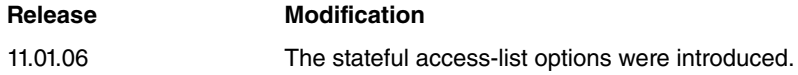

### <span id="page-48-0"></span>**3.1.4 SET-CACHE-SIZE**

Configures the cache size for an Access Control List. The number of entries the cache accepts defines the size.

Syntax:

```
Access Lists>set-cache-size <id> <size>
```
### Example:

```
Access Lists>set-cache-size 100 33
Cache cleared.
Access Lists>
```
### <span id="page-48-1"></span>**3.1.5 SHOW-HANDLES**

<span id="page-48-2"></span>When you enter the **list** command, information (and other data) is displayed on entry debugging.

### **3.1.6 HIDE-HANDLES**

The information displayed (command **list**) on the debugging of each entry is disabled.

# <span id="page-49-1"></span><span id="page-49-0"></span>**Chapter 4 Appendix**

# **4.1 Reserved Ports**

In TCP and UDP transport layer protocols (widely used over IP version 4 (IPv4) [RFC791]), there is a field called port made up of 16 bits.

TCP uses it to name the logical connection ends where conversations are maintained. To provide services to unknown callers, a contact port is defined. There is a list that assigns predefined port numbers to specific services.

UDP uses this port allocation with expansion.

Port numbers are divided into three categories:

- Reserved (0-1023).
- Registered (1024-49151).
- Dynamic or private (49152-65535).

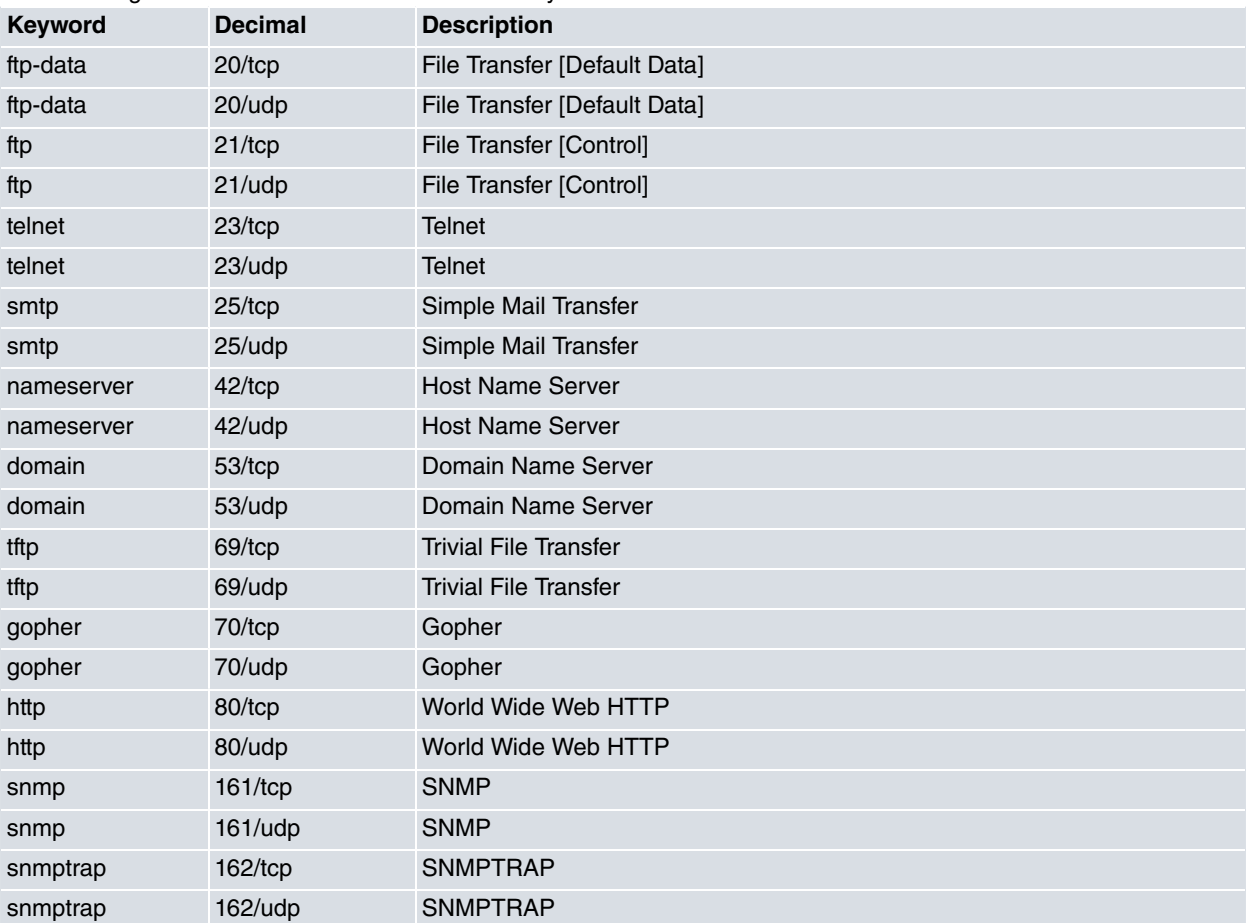

The following list shows some of the most commonly used Reserved Ports:

## <span id="page-49-2"></span>**4.2 Reserved Protocols**

The protocol field in IP version 4 (Ipv4) [RFC791] identifies the next protocol layer. Said protocol field is made up of 8 bits. In IP version 6 (Ipv6) [RFC1883] this field is known as Next Header.

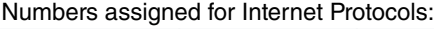

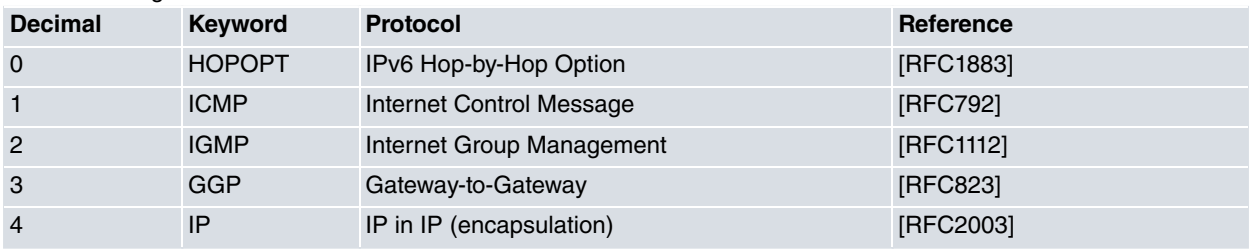

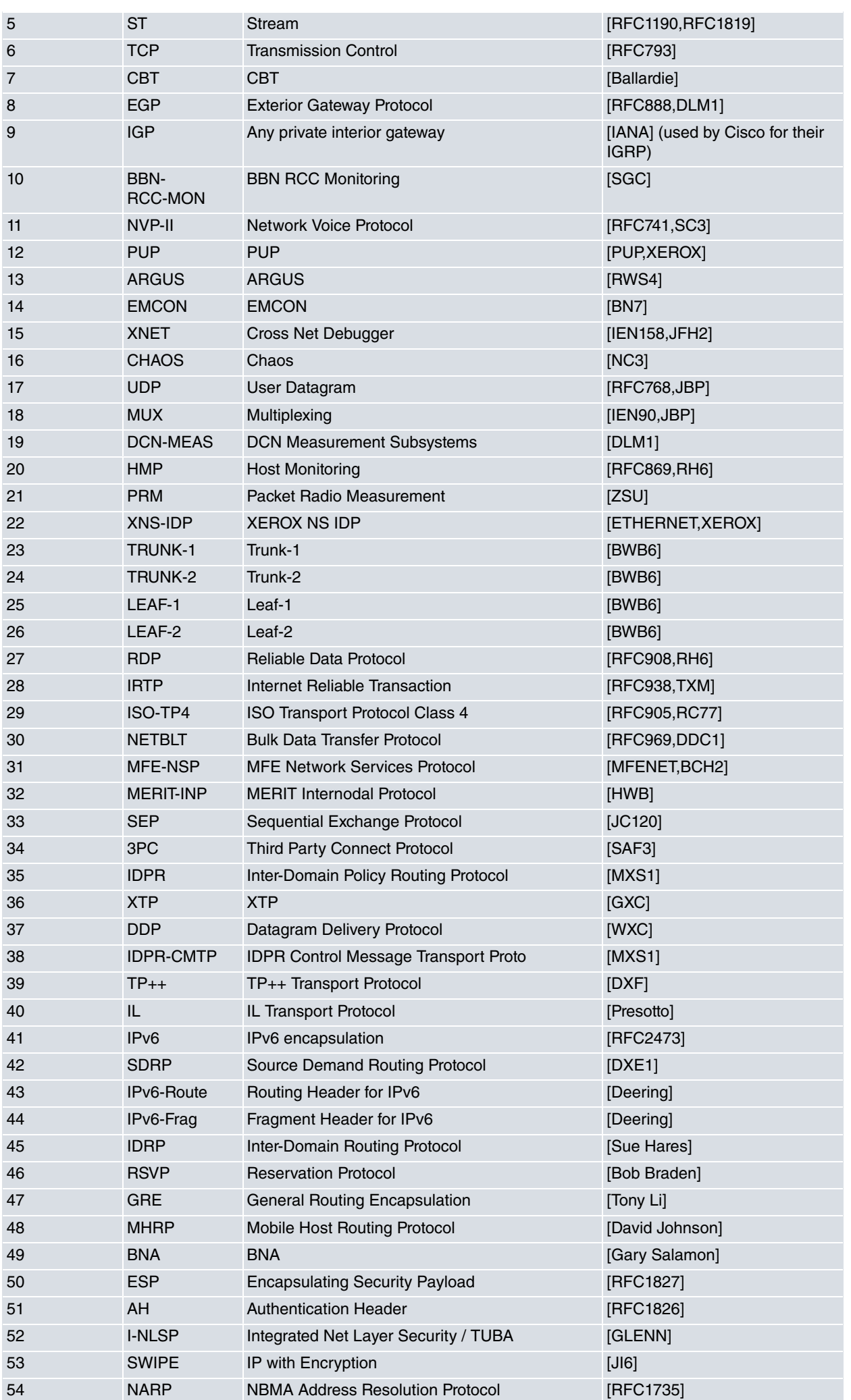

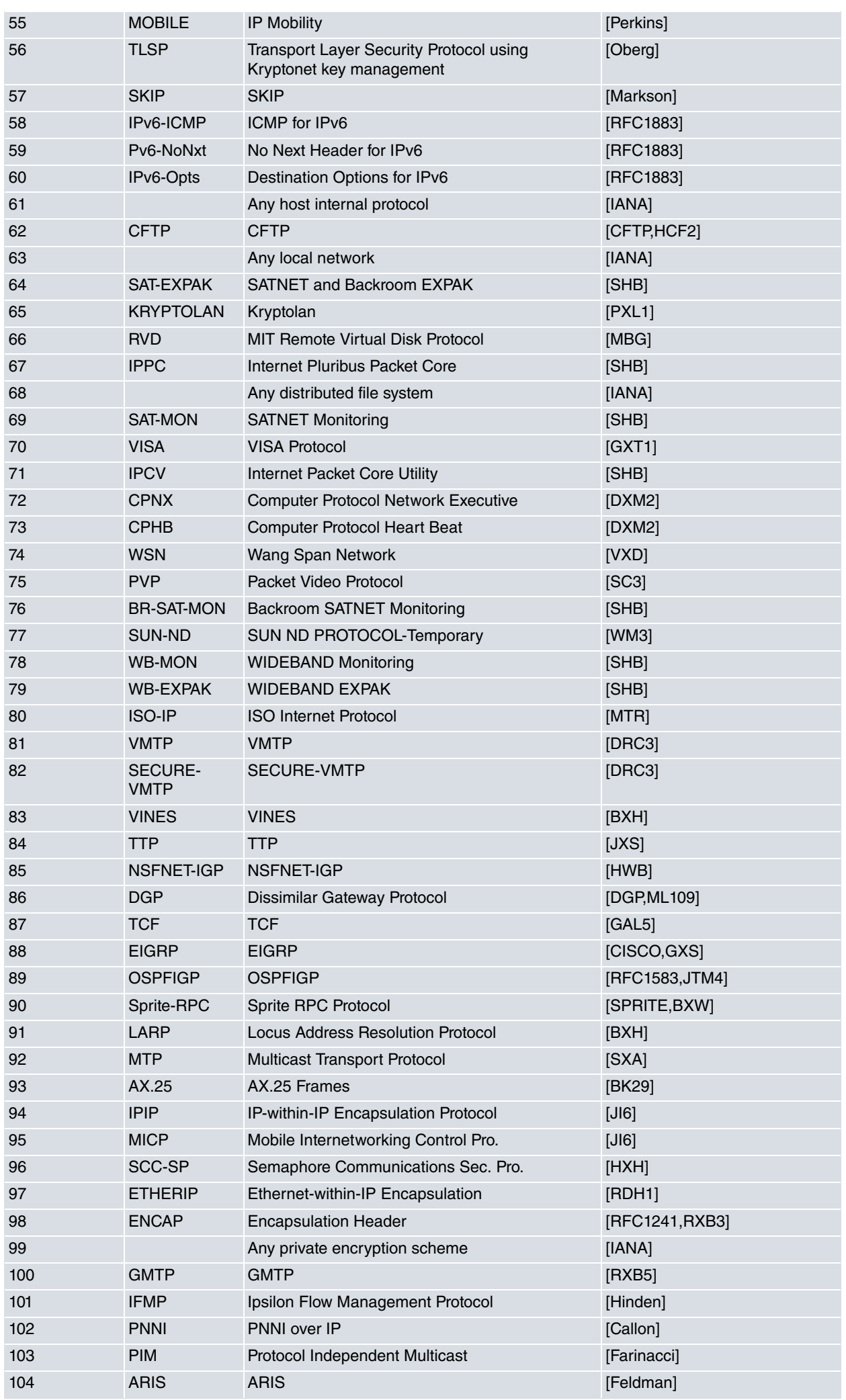

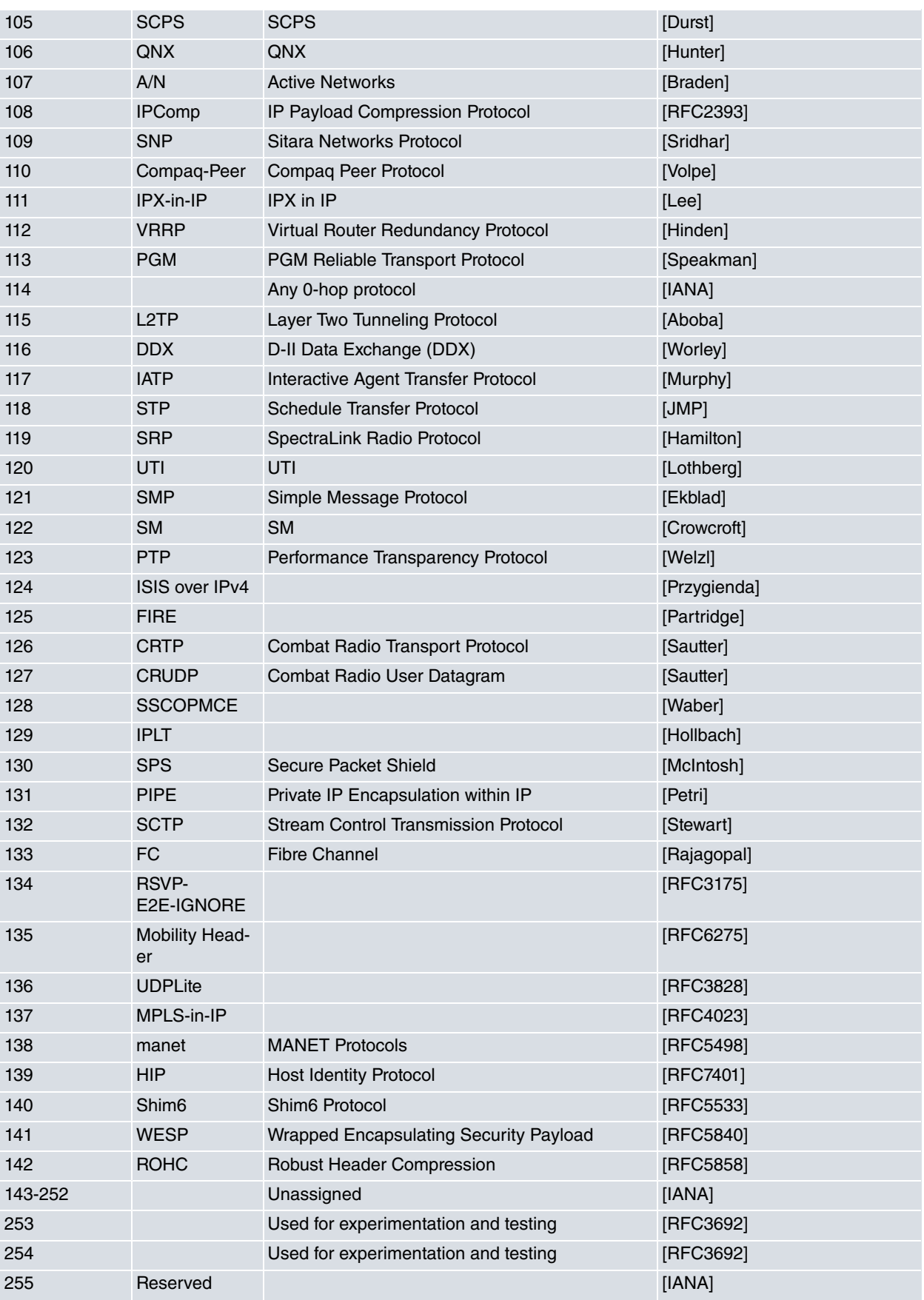

# <span id="page-52-0"></span>**4.3 Protocol Values in "Stateful" Lists**

Some configuration commands in Stateful lists are linked to the protocol value. These are the accepted values:

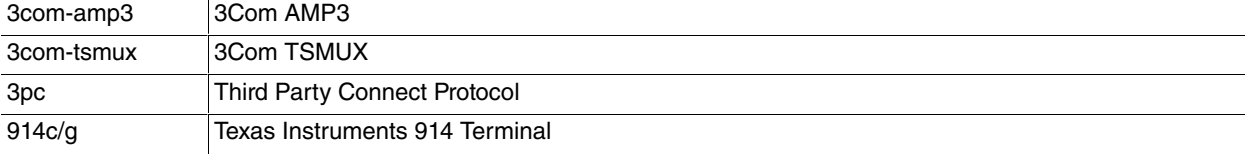

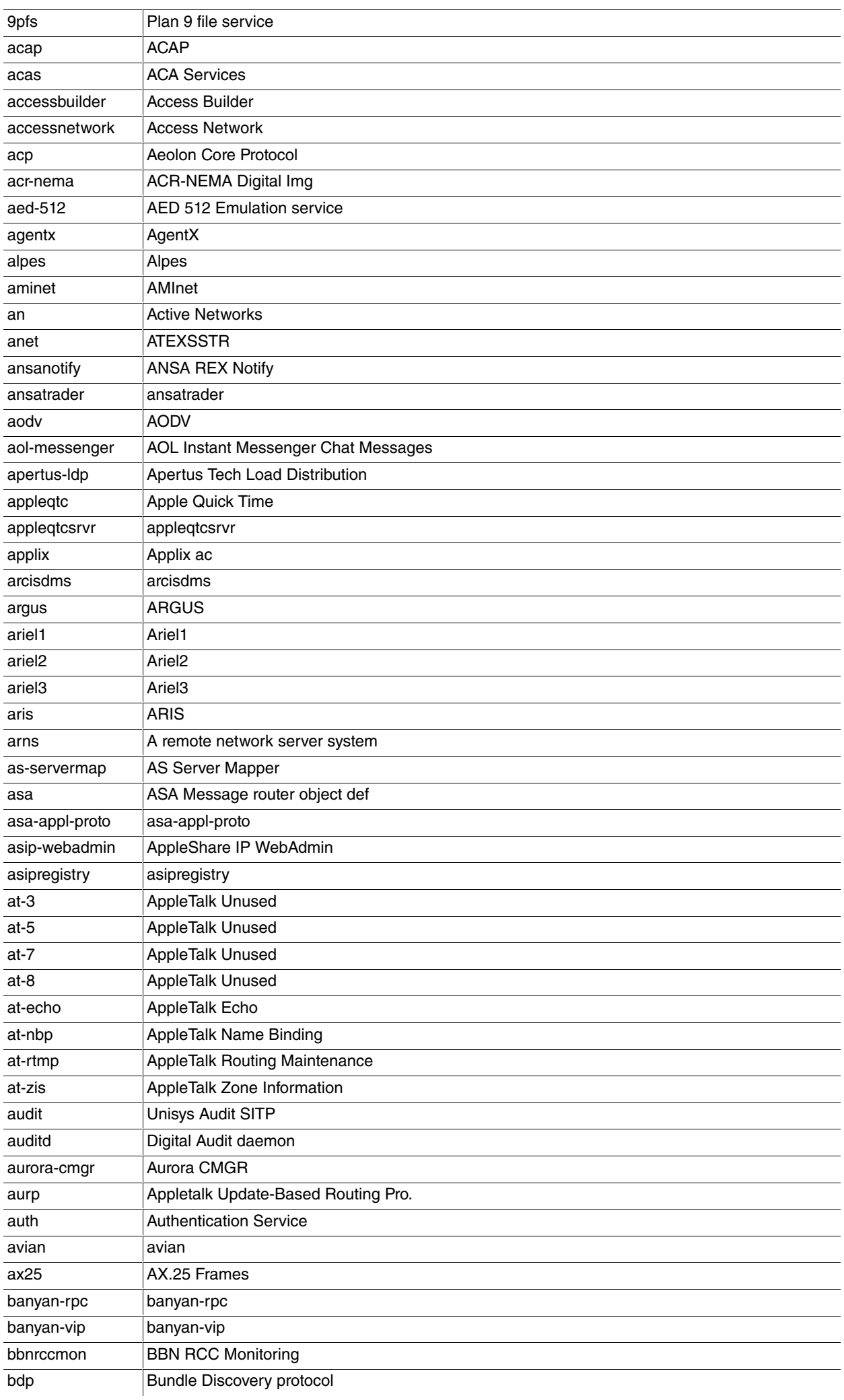

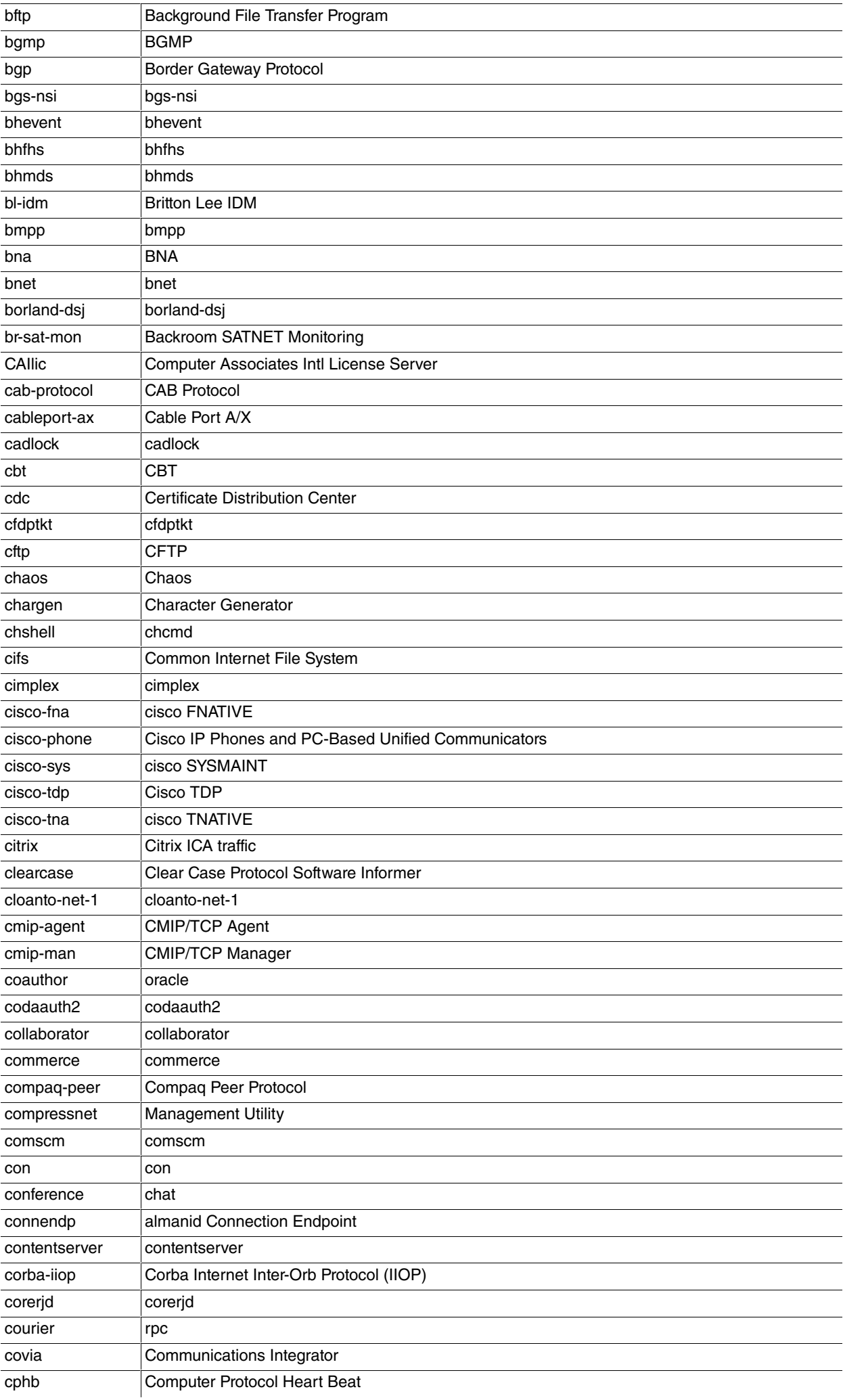

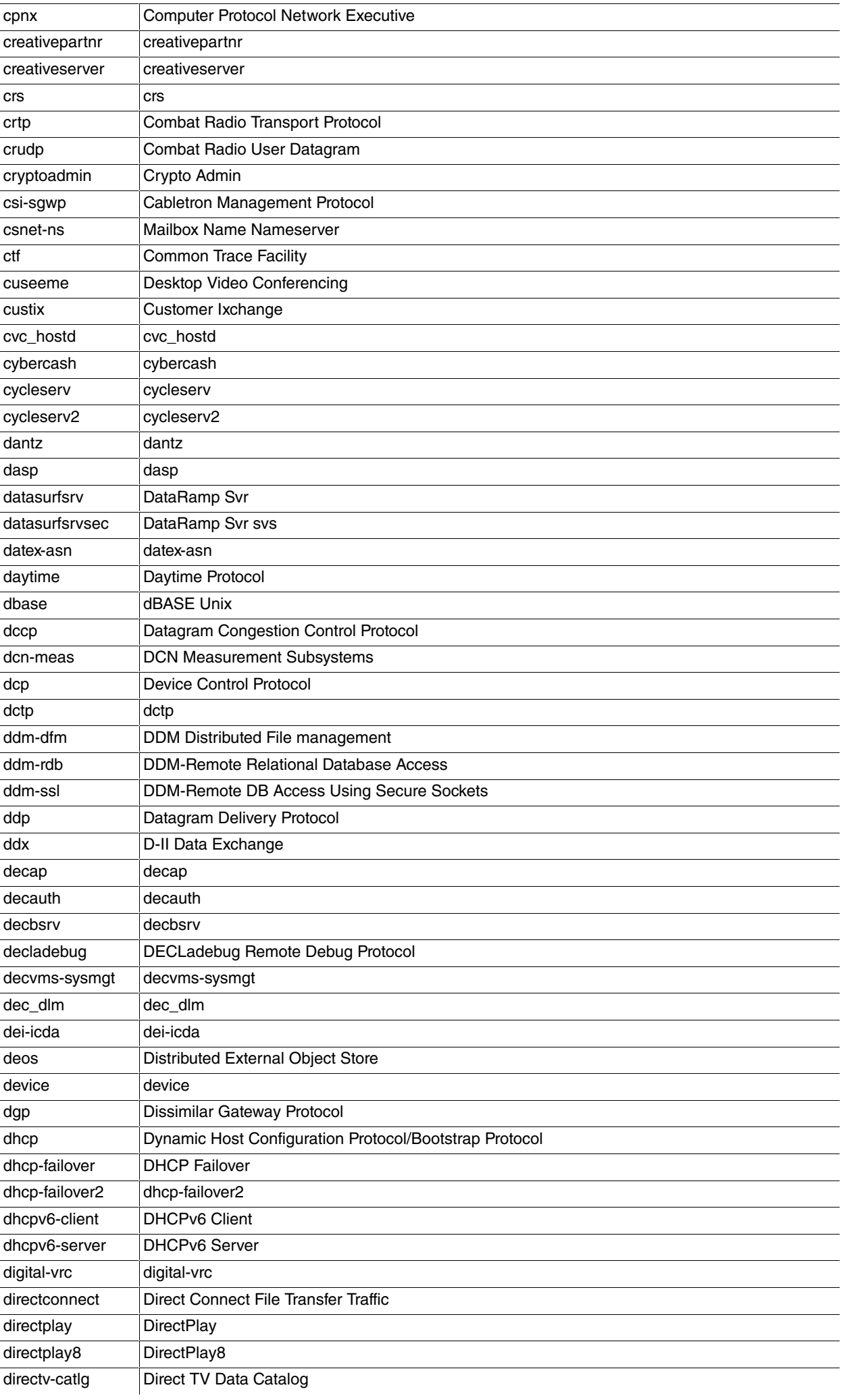

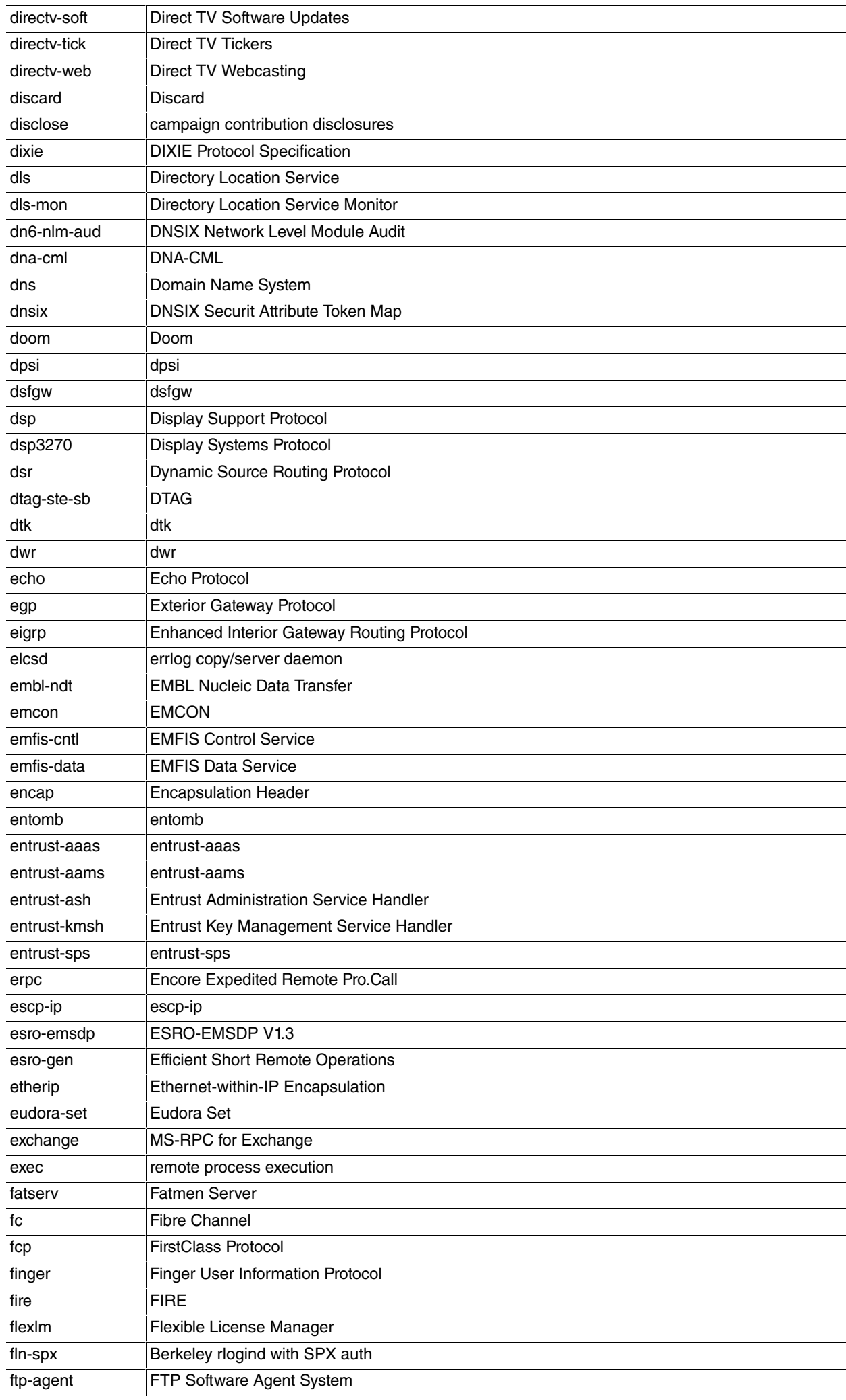

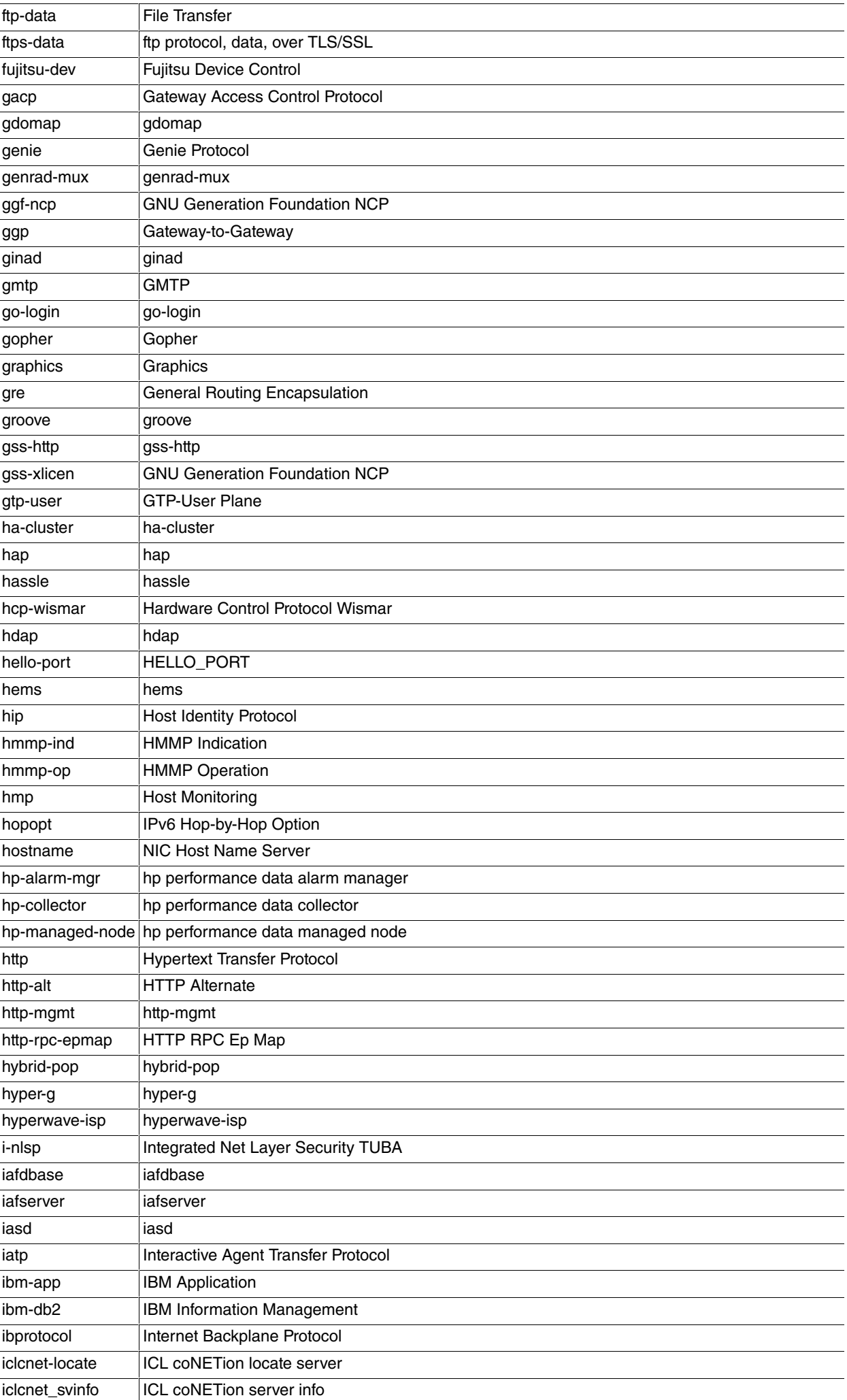

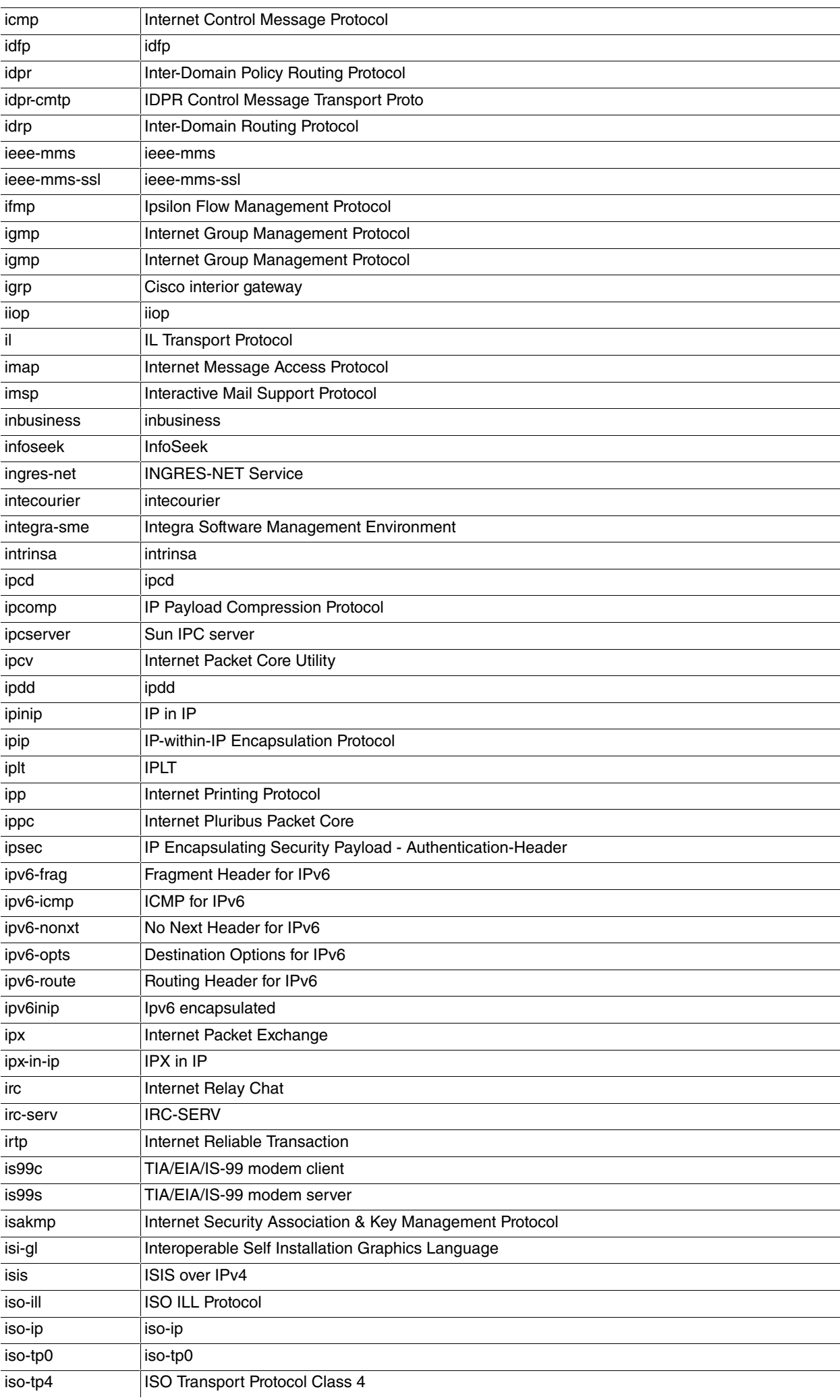

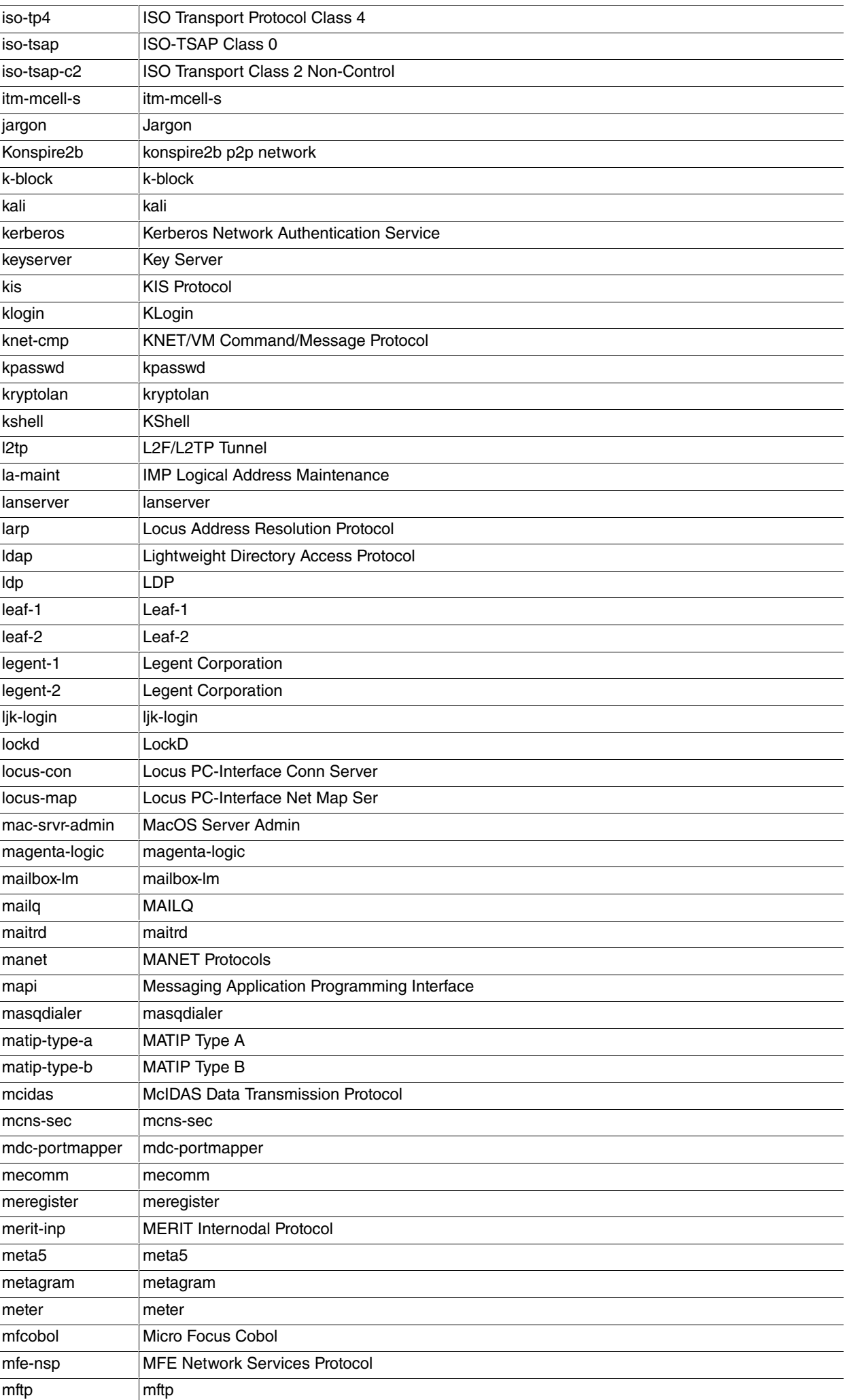

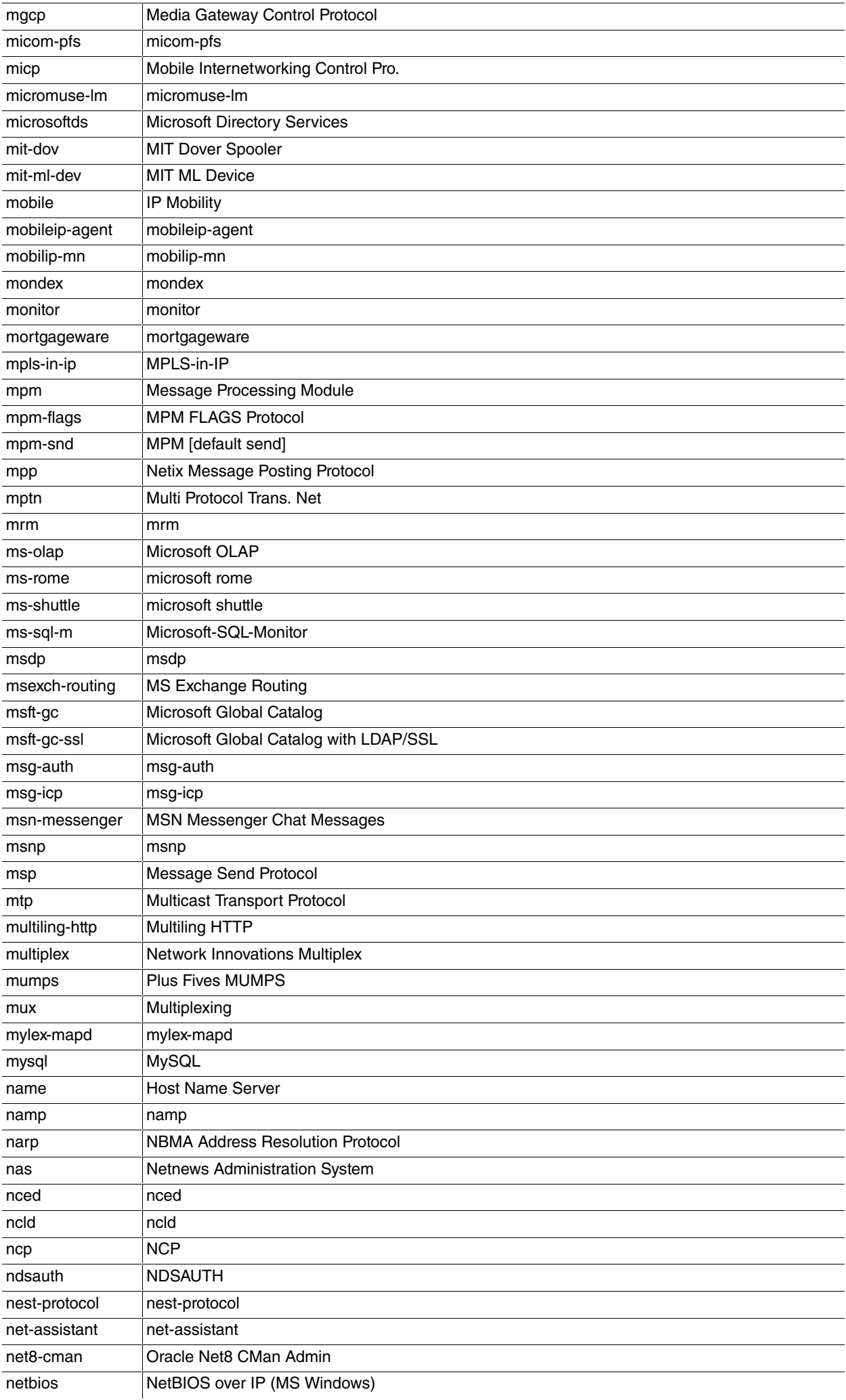

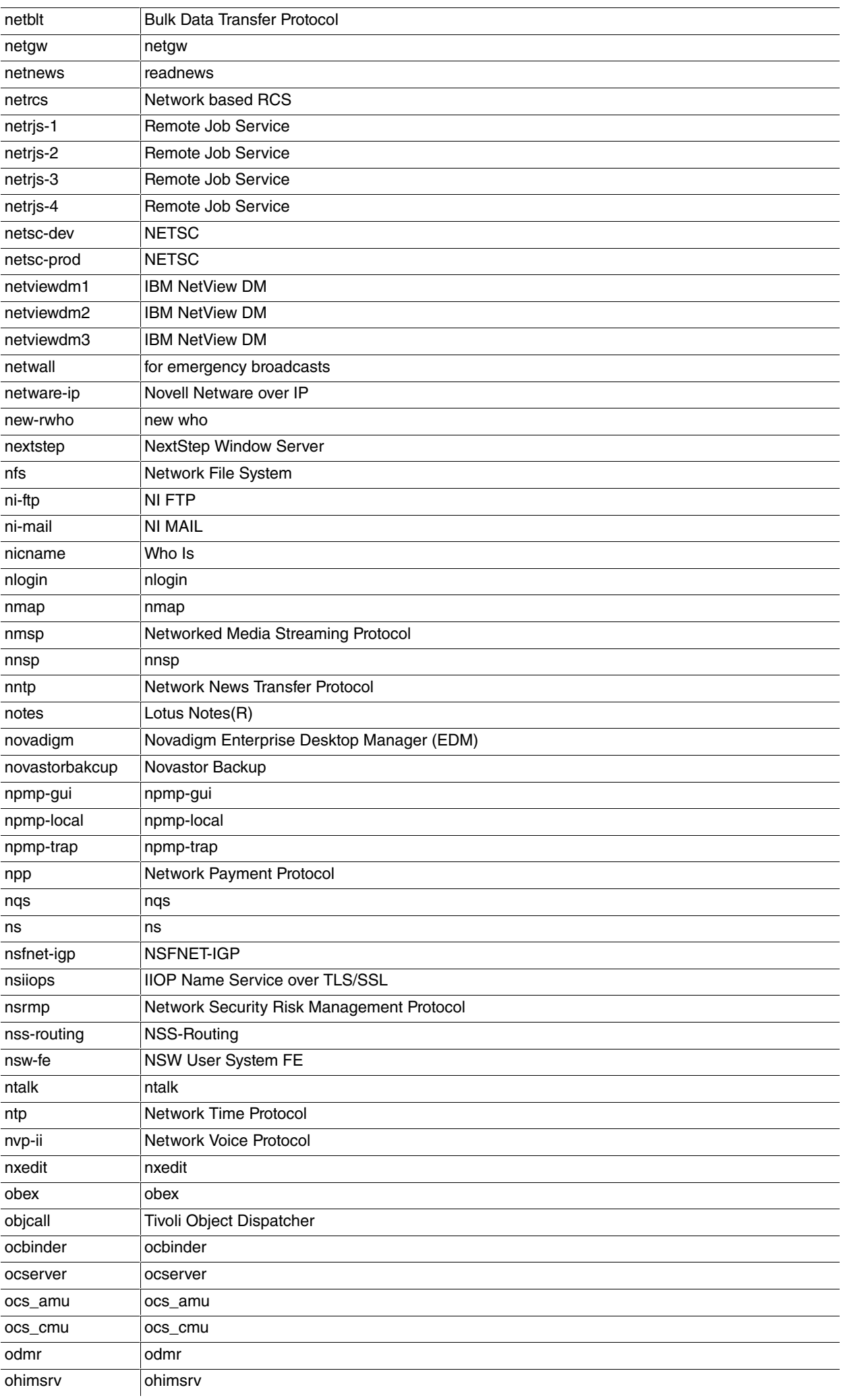

![](_page_62_Picture_274.jpeg)

![](_page_63_Picture_278.jpeg)

![](_page_64_Picture_275.jpeg)

![](_page_65_Picture_279.jpeg)

![](_page_66_Picture_274.jpeg)

![](_page_67_Picture_287.jpeg)

![](_page_68_Picture_134.jpeg)